# **42PFL9900**

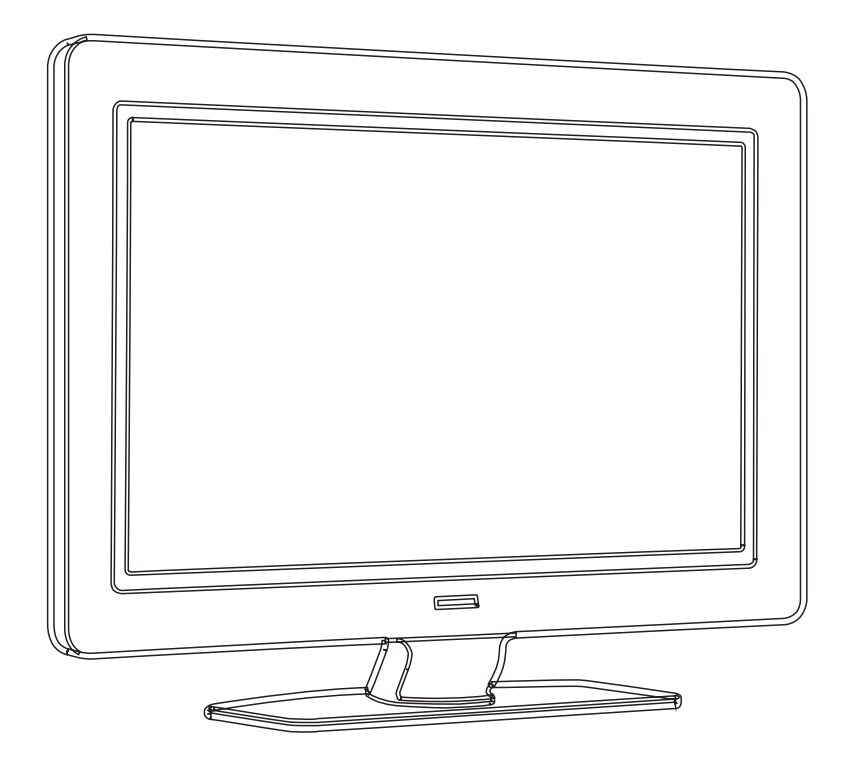

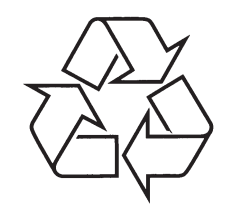

Daugiau apie firmos "Philips" gaminius galite sužinoti pasauliniame Interneto tinkle. Svetainës adresas: http://www.philips.com

Naudojimosi instrukcijø knygelë

### **TELEVIZORIAUS SAUGOS ATMINTINË**

- $\ddot{\phantom{a}}$ Televizorių galima jungti tik į kintamos srovės 220-240 V, 50 Hz elektros tinklą.
- Ĭ. Nesinaudokite televizoriumi ieigu iis ima veikti neiprastai (pvz.: ima kilti dūmai. girdimi keisti garsai arba jaučiamas neaiškus kvapas) - tokiu atveju iš karto išjunkite **televizoriø ir iðtraukite televizoriaus maitinimo laido ðakutæ ið tinklo.**
- **A Nenuimkite televizoriaus gaubto – aparato viduje yra pavojinga gyvybei átampa, neremontuokite televizoriaus patys – kvieskite kvalifikuotà meistrà.**
- $\bullet$ **Televizoriaus ekrane susidaro aukðtos átampos statinis elektros laukas, todël stenkitës nesiliesti prie ekrano.**
- $\bullet$ **Nelaikykite televizoriaus tiesioginiuose saulës spinduliuose ar prie apðildymo** radiatorių, nes tai gali kenkti ekranui ar vaizdo kokybei bei sukelti televizoriaus **perkaitimà.**
- **C Nedëkite ant televizoriaus sunkiø daiktø bei indø su skysèiu.**
- $\bullet$ Palikite bent po 10 cm tarpa iš kiekvienos televizoriaus pusės ir neuždenkite audiniu **televizoriaus ventiliacijos angø – tai uþtikrins pakankamà televizoriaus auðinimà.**
- $\bullet$ **Valykite televizoriaus korpusà ir ekranà minkðtos medþiagos gabalëliu, sudrëkintu vandeniu ir tik esant iðjungtam televizoriui.**
- Ištraukite televizoriaus maitinimo šakutę iš tinklo ir antenos kištuką iš televizoriaus **lizdo, jeigu artinasi perkûnija ar numatote nesinaudoti televizoriumi ilgesná laikà.**
- $\bullet$ **Iðsaugokite naudojimo instrukcijà per visà televizoriaus eksploatacijos laikà.**

### **9 PROBLEMØ SPRENDIMAS**

### **Vaizdo pozicija ekrane yra neteisinga**

 $\bullet$  Kai kurie vaizdo signalai iš kai kurių prietaisų neatitinka ekrano tiksliai. Jûs galite pastumdyti vaizdà naudodamiesi navigacijos mygtukais (rodyklëmis) nuotolinio valdymo pultelyje. Patikrinkite prietaiso išeinanti signala.

### **Garsas**

#### **Yra vaizdas, bet nëra garso**

- $\bullet$ Ásitikinkite, kad garsas nëra nureguliuotas iki 0.
- $\bullet$ Ásitikinkite, kad garsas nëra nutildytas naudojant mygtukà.
- $\bullet$ Jsitikinkite, kad visi laidai prijungti teisingai.
- $\bullet$ Jei nëra aptinkama signalo, televizorius automatiškai išjungia garsą. Tai yra normalus veikimas, nelaikomas trûkumu.

#### **Garsas yra prastos kokybës**

- $\bullet$ Jsitikinkite, kad garsas nustatytas Stereo.
- $\bullet$ Patikrinkite ekvalaizerio nustatymus.
- $\bullet$ Atkurkite standartinius nustatymus pasinaudojæ **Reset to standard** (Atkurti į standartinius) meniu. Žiūrėkite skyrelį **5.3.2.**

#### **Garsas sklinda tik ið vieno garsiakalbio**

 $\bullet$ Patikrinkite ar balansas (Balance) nëra nustatytas ant ekstremalios kairës ar deðinës pusës.

### **HDMI sujungimai**

### **Problemos su prietaisais, prijungtais per HDMI**

- $\bullet$  HDMI-HDCP procedūra gali užimti keletą sekundžiu prieš vaizdui pasirodant ekrane.
- $\bullet$  Jei televizorius neatpažįsta prietaiso ir ekranas nerodo vaizdo, pabandykite perjungti kità prietaisà ir perjungti atgal, kad HDCP procedūra būtų atlikta ið naujo.
- $\bullet$ Jei garso trikdžiai atsiranda nuolatos, perskaitykite prietaiso naudojimosi instrukcijų knygelę ir patikrinkite iðeinanèius signalus. Jei tai nepadeda, prijunkite papildomà audio laidà.
- $\bullet$ Jei HDMI-DVI adapteris naudojamas, jsitikinkite, kad papildomas audio sujungimas yra vietoje ir teisingai sujungtas.

### **USB sujungimai**

### **Televizorius nerodo USB prietaiso turinio**

- $\bullet$ Nustatykite savo prietaisą (kamerą) į "Mass Storage Class" suderintà.
- USB prietaisui gali bûti reikalinga speciali tvarkyklë. Deja, tokia programinė jranga negali būti jdiegta Jûsø televizoriuje.

#### **Nematau savo failø multimedijos meniu**

 $\bullet$ Ne visi audio ir vaizdo failai yra palaikomi. Žiūrėkite skyrelá **"8 Techniniai duomenys".**

### **Audio ir vaizdo failai neatsidaro sklandþiai**

 USB prietaiso perdavimo greitis riboja perdavimo spartà.

### **Asmeninis kompiuteris**

### **Vaizdas ið kompiuterio yra nestabilus arba nesusinchronizuotas**

 $\bullet$ Jsitikinkite, kad teisinga rezoliucija yra pasirinkta Jūsų kompiuteryje. Žiūrėkite skyrelį "**8 Techniniai** .**duomenys"**

### **Jei problemos nepavyksta iðspræsti**

Išjunkite televizoriu ir jiunkite ji vėl. Jei problema vis tiek neišsisprendžia, paskambinkite j Philips klientų aptarnavimo centrà arba apsilankykite puslapyje www.philips.com/support.

Klientų aptarnavimo centro numerį rasite paskutiniame ðios knygelës puslapyje. Prieð skambindami pasiruoðkite televizoriaus modelio ir produkto numerius.

Šiuos numerius galite rasti ant prietaiso pakuotės arba informacinës lentelës galinëje televizoriaus dalyje.

### **A** Ispelimas

Niekuomet nebandykite taisyti televizoriaus patys.

### **TURINYS**

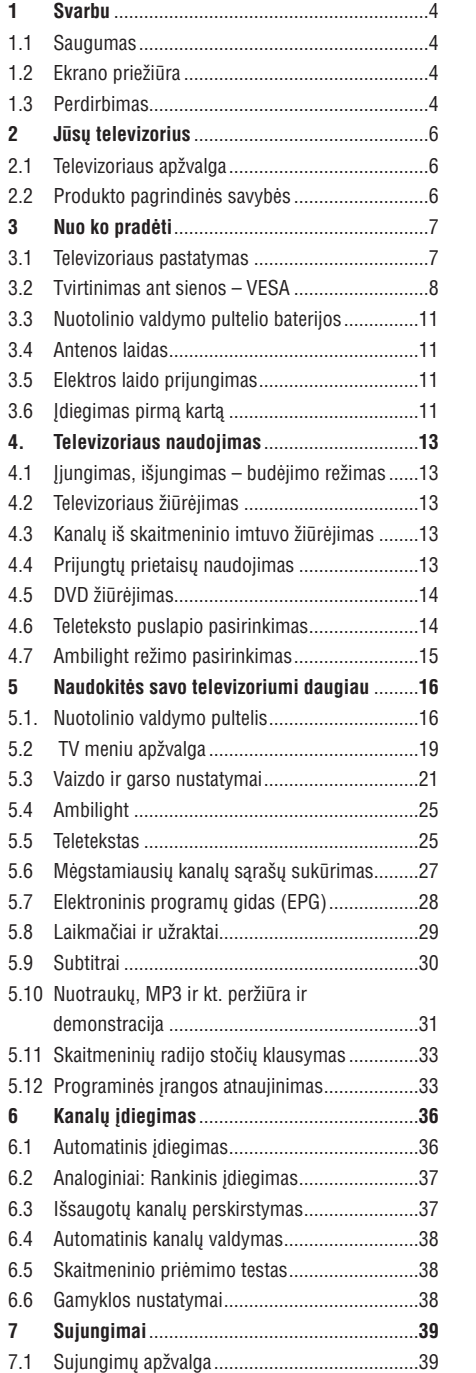

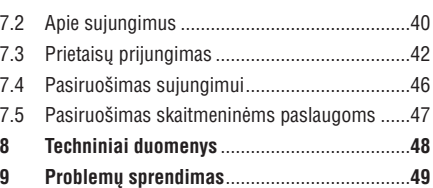

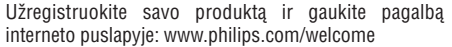

© 2007 Koninkllijke Philips Electronics N.V. Visos teisës saugomos. Techninës charakteristikos gali keistis be išankstinio perspėjimo. Prekės ženklai yra Koninkllijke Philips Electronics N.V. arba atitinkamu ju savininku nuosavybë.

Philips pasilieka teisæ keisti produktus bet kuriuo metu, be isipareigojimo atitinkamai pakeisti ankstesnius prietaisus.

Medžiaga, pateikta šioje instrukciju knygelėje yra laikoma tinkama numatytam sistemos naudojimui. Jei prietaisas ar jo moduliai ar procedûros yra naudojami kitiems tikslams nei nurodyta čia, ju galimumas ir tinkamumas turi bûti patvirtintas. Philips garantuoja, kad pati medžiaga nepažeidžia jokiu patentu JAV. Platesnës garantijos nëra pateikiamos nei numatomos bei numanomos.

#### **Garantija**

Në vienas komponentas negali bûti taisomas vartotojo. Neatidarykite ir nenuimkite dangtelių į prietaiso vidų. Taisymas turi bûti atliekamas Philips aptarnavimo centruose ir oficialiuose servisuose. Jei nesilaikoma ðiø nurodymø, garantija nustoja galioti.

Bet kokie veiksmai, draudžiami šioje instrukciju knygelëje, pakeitimai arba surinkimo procedûros nerekomenduojamos arba nepatvirtintos ðioje instrukcijø knygelëje panaikins garantijà.

#### **Pikseliø charakteristikos**

Šis skystuju kristalų ekranas yra sudarytas iš daugybės spalvotų pikselių. Nors 99,999% ar daugiau pikselių yra efektyvūs, juodi arba šviesūs taškeliai (raudoni, žali arba mëlyni) gali nuolat bûti matomi ekrane. Tai yra struktûrinë ekrano savybë (atitinkanti visus standartus) ir nëra laikoma sutrikimu.

#### **Atvirojo kodo programinë áranga**

Šiame televizoriuje yra idiegta atvirojo kodo programinė jranga. Philips siūlo pristatyti arba padaryti pasiekiamą, pareikalavus, už ne didesne nei pristatymo kainą, pilnai nuskaitomà kopijà atitinkamo atvirojo kodo paprastai naudojamoje laikmenoje.

Šis pasiūlymas galioja 3 metus nuo produkto įsigijimo datos. Norëdami gauti ðaltinio kodà, paraðykite

Philips Innovative Applications N.V.

Ass. To the Development Manager

Pathoekeweg 11

B-8000 Brugge

Belgium

### **Suderinamumas su EMF**

Koninkllijke Philips Electronics N.V. gamina ir parduoda daug namų vartotojams skirtų produktų, kurie, kaip ir visi elektroniniai prietaisai bendrai, turi savybæ spinduliuoti bei sugerti elektromagnetinius signalus. Vienas iš pagrindinių Philips verslo principų yra imtis

visu reikalingu sveikatos ir saugumo priemonių gaminant produktus, atitikti visus atitinkamus teisinius bei EMF reikalavimus produkto pagaminimo metu.

Philips vysto, gamina ir parduoda produktus, kurie neturi neigiamos itakos sveikatai.

Philips garantuoja, kad jei prietaisai naudojami teisingai ir pagal paskirti, jie yra saugūs naudoti, pagal šiuo metu turimus mokslo duomenis.

Philips aktyviai dalyvauja kuriant tarptautinius EMF standartus, tad gali numatyti tolimesnius reikalavimus standartinei produkcijai ir ið karto juos taikyti.

### **Autorinës teisës**

VESA, FDMI ir VESA Mounting Compliant logotipai yra Video elektronikos standartu asociacijos ženklai.

**VIATUAL** Pagaminta pagal Dolby Laboratories licencijà. "Dolby", "Pro Logic" ir dvigubos D simbolis **DD** yra Dolby Laboratories ženklai.

**Pagaminta pagal BBE Sound licenciia. BBF DIGITAL**<sup>®</sup> išduota licencija pagal vieną iš šiu JAV patentø: 5510752, 5736897. BBE ir BBE simbolis yra registruoti BBE Sound korporacijos prekës ženklai

Windows Media yra registruotas prekės ženklas, priklausantis Microsoft korporacijai JAV ir / arba kitose ðalyse.

® Kensington ir MicroSaver yra registruoti JAV prekës þenklai, priklausantys ACCO World korporacijai su išduota registracija bei aplikacijomis visame pasaulyje. Visi kiti registruoti ir neregistruoti prekės ženklai yra ju atitinkamų savininkų nuosavybė.

### **9 PROBLEMØ SPRENDIMAS**

### **Televizija ir nuotolinis valdymas TV kanalai**

#### **Televizorius neásijungia**

- Patikrinkite elektros laido prijungimà.
- $\bullet$ Ásitikinkite, kad baterijos nuotolinio valdymo pultelyje yra neišsikrove. Isitikinkite, kad jos yra ádëtos teisingai. Jûs taip pat galite naudoti mygtukus ant
	- televizoriaus *iiungimui*.
- $\bullet$   $\;\;$  Atjunkite elektros laidą, palaukite minutę ir įjunkite vël.

### **Televizorius nereaguoja á nuotolinio valdymo pultelá**

- $\bullet$  Įsitikinkite, kad baterijos nuotolinio valdymo pultelyje yra neišsikrovusios. Isitikinkite, kad jos yra idėtos teisingai.
- Nuvalykite nuotolinio valdymo pultelio ir sensoriaus læðá.
- Naudodamiesi ðoniniais mygtukais ant televizoriaus galite pareguliuoti kai kuriuos pagrindinius vaizdo ir garso nustatymus.
- **1.** Spauskite **Volume** ir + norėdami pareguliuoti garsumà.
- **2.** Spauskite Program/Channel ir + norėdami eiti per kanalus, kurie yra Jūsu megstamiausiuju saraše.
- **3.** Spauskite **Menu** (Meniu) norėdami pamatyti .<br>pagrindinį meniu.

**Spauskite Program / Channel – ir +** norëdami pasirinkti ir pareguliuoti vaizdo ir garso nustatymus.

#### **Raudona televizoriaus lemputë mirksi**

 $\bullet$ Atiunkite maitinima pusei minutės ir tuomet jjunkite vėl. Įsitikinkite, kad yra pakankamai erdvės ventiliacijai. Palaukite, kol televizorius atvës. Jei televizorius nebejsijungia arba lemputė vėl ima mirksëti, skambinkite mûsø klientø pagalbos centrui.

#### **Jûs pamirðote savo kodà kanalø uþrakinimui**

**•** Žiūrėkite skyrelį **"5.8.3 Kodo nustatymas** / **keitimas".**

#### **Neteisinga kalba TV meniu?**

Atlikite ðiuos veiksmus, norëdami pakeisti meniu kalbà:

- **1.** Spauskite **Menu** nuotolinio valdymo pultelyje.
- **2.** Spauskite rodyklę į dešinę.
- **3.** Naudodamiesi rodykle žemyn pažymėkite trečią eilutæ.
- **4.** Spauskite rodyklę į dešinę tris kartus.
- **5.** Spauskite rodyklę į viršų arba žemyn norėdami pasirinkti savo kalbà.
- Spauskite **6. OK.**
- **7.** Spauskite **Menu** norėdami išeiti iš meniu.

#### **Kai kurie kanalai dingæ**

- $\bullet$  Įsitikinkite, kad teisingas kanalų sąrašas **pasirinktas**
- Kanalas gali bûti iðtrintas naudojant **Rearrange** (Perskirstymo) **meniu.**

### **Skaitmeniniø kanalø nerandama ádiegimo metu**

 $\bullet$  Įsitikinkite, kad televizijos palaiko DVB-T Jūsų šalyje. Pažiūrėkite šalių sąrašą ant televizoriaus informacinës lentelës.

#### **Vaizdas**

### **Mëlyna lemputë dega, taèiau vaizdo nëra**

- $\bullet$  lsitikinkite, kad antena prijungta teisingai.
- $\bullet$ Ásitikinkite, kad teisingas prietaisas pasirinktas.

#### **Garsas yra, bet vaizdo nëra**

 Patikrinkite kontrasto ir ryðkumo nustatymus meniu.

### **Televizoriaus vaizdas labai prastas**

- $\bullet$ Jsitikinkite, kad antena prijungta teisingai.
- $\bullet$ Garsiakalbiai, neižeminti audio prietaisai, neoninės šviesos, aukšti pastatai ar kalnai gali daryti itaka vaizdo kokybei. Pabandykite pagerinti vaizdà pakeite antenos krypti arba patrauke kitus prietaisus toliau nuo televizoriaus.
- $\bullet$ Ísitikinkite, kad teisinga TV sistema yra pasirinkta rankinio nustatymo meniu.
- $\bullet$  Jei tik tam tikri kanalai rodo prastą vaizdą, pabandykite pareguliuoti kanalo dažni naudodamiesi **Fine tune** (reguliavimo) meniu.<br>Žiūrėkite·skyrelį**6.2.3. 6.2.3.**

#### **Spalvos netinkamos**

- $\bullet$  Peržiūrėkite spalvų nustatymus vaizdo meniu. Atkurkite standartinius nustatymus pasinaudojæ **Reset to standard** (Atkurti į standartinius) meniu. **Þiûrëkite skyrelá 5.3.2.**
- Patikrinkite sujungimus ir laidus su kitais prietaisais.

### **Televizorius neatsimena mano nustatymø, kai að já vël ájungiu**

 Ásitikinkite, kad televizorius nustatytas ant **Home**(Namie) naudodamiesi TV menu (TV meniu) <sup>&</sup>gt; Installation (Idiegimas) > Preferences (Nustatymai) **> Location** (Lokacija) meniu.

### **Vaizdas neatitinka ekrano dydþio, yra per didelis arba per maþas**

- Pasirinkite labiau tinkamà vaizdo formatà vaizdo formato meniu.
- Þiûrëkite skyrelá **"5.3.4 Plaèiaekranis vaizdoformatas"**
- $\bullet$ Pervadinkite prijungta prietaisa sujungimu meniu norėdami išgauti geriausią signalo valdymą.<br>Žiūrėkite<code>skyrel</code>į"**7.4.3 Prietaisų pavadinimas**".

### **8 TECHNINIAI DUOMENYS**

#### **Vaizdas / Ekranas**

- Ekrano tipas: LCD Full HD W-UXGA
- $\bullet$ Ekrano rezoliucija: 1920 <sup>x</sup> 1080p
- $\bullet$ Perfect Pixel HD vaizdo pagerinimas
- $\bullet$ 1080p 24/25/30/50/60 Hz veikimas
- $\bullet$ 100 Hz Clear LCD

### **Palaikomos ekrano rezoliucijos**

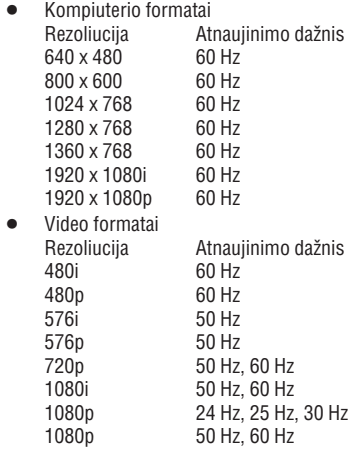

### **Imtuvas / Priëmimas / Transliavimas**

- $\bullet$ Antena: 75 omu bendraašė (IEC75)
- $\bullet$ TV sistema: DVD COFDM 2K/8K
- $\bullet$ Video rodymas: NTSC, SECAM, PAL
- $\bullet$ DVD: DVB Terrestrial (sausuminis) (þiûrëkite atitinkamas ðalis ant televizoriaus informacinës plokðtës)

### Matmenys ir svoriai (apytiksliai)

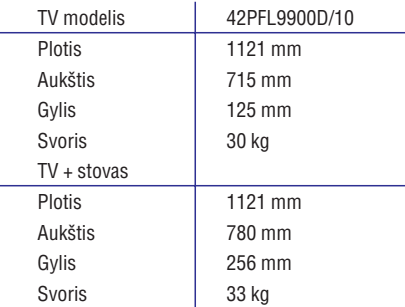

### **Garsas**

- $\bullet$ Garso sistema
	- Virtual Dolby Digital
- BBE
- **Multimedija**
- Sujungimas: USB  $\equiv$
- Palaikomi formatai: MP3, LPCM, Slaidų demonstracija (.alb), JPEG

### **Nuotolinis valdymas**

- $\bullet$ Tipas: RC4490
- $\bullet$ Baterijos: 3 AAA-LR03 tipo

### **Sujungimai**

- $\bullet$ EXT1 (scart): Audio L/R, CVBS in/out, RGB
- $\bullet$ EXT2 (scart): Audio L/R, CVBS in/out, RGB, Svideo in/out
- $\bullet$ EXT3:Y Pb Pr, Audio L/R in (mini jack)
- $\epsilon$ HDMI 1 In
- $\bullet$ HDMI 2 In
- $\bullet$ HDMI 3 In
- $\bullet$ HDMI-control 1.3a
- $\bullet$ Analog Audio L/R out – susinchronizuotas su ekranu
- $\bullet$ Digital Audio in (bendraaðis S/PDIF) (jei yra)
- 0 Digital Audio out (bendraaðis S/PDIF) – susinchronizuotas su ekranu
- $\bullet$ Šone: Audio L/R in, Video (CVBS) in, S-Video, Ausiniø lizdas (stereo mini jack), USB

### **Maitinimas**

- $\bullet$ Pagrindinis maitinimas: AC 220-240V (±10%)
- $\bullet$ Energijos suvartojimas veikimo ir budëjimo metu: þiûrëkite technines specifikacijas www.philips.com
- $\bullet$ Aplinkos temperatūra: 5°C – 35°C

Techninës charakteristikos gali keistis be iðankstinio perspėjimo. Daugiau informacijos apie prietaisą rasite www.philips.com/support.

### **1 SVARBU**

Perskaitykite šią instrukcijų knygelę prieš naudodamiesi prietaisu.

Atkreipkite dėmesį į šį skyrių ir griežtai laikykitės nurodymu. Garantija netaikoma, jei žala atsiranda nekreipiant dëmesio á nurodymus.

### **1.1 Saugumas**

- Norëdami iðvengti trumpo sujungimo, neleiskite prietaisui kontaktuoti su lietumi ar vandeniu.
- Norëdami iðvengti gaisro ar elektros ðoko, nestatykite atviros liepsnos objektu (pvz. žvakiu) netoli televizoriaus.
- Palikite bent 10 centimetru tarpus nuo televizoriaus šonu ventiliacijai.  $\bullet$
- Laikykite atokiau nuo radiatorių ir kitų šilumos šaltiniu.  $\bullet$
- Nestatykite televizoriaus uždaroje vietoje, tokioje, kaip knygu lentyna arba panašiai. Ísitikinkite, kad užuolaidos, spintelės ir panašiai netrukdo oro cirkuliacijai tarp ventiliacijos angu.  $\bullet$
- Ásitikinkite, kad televizorius negali nukristi. Pastatykite televizoriu ant tvirto kieto pagrindo ir naudokite tik pridedamà stovà.  $\bullet$
- $\bullet$  Morėdami išvengti elektros laidų pažeidimo, kurie gali sukelti gaisrà ar elektros ðokà, nestatykite ant laido televizoriaus ar bet ko kito, kas gali pažeisti laidà.
- Jei televizoriø statote ant stovo ar VESA sienos rėmo, isitikinkite, kad elektros laidai neitempti. Atsipalaidavæs elektros sujungimas gali sukelti kibirkðèiavimà ar gaisrà.  $\bullet$

### **1.2 Ekrano prieþiûra**

- **•** Atjunkite televizorių prieš valymą.
- Valykite pavirðiø minkðta drëgna ðluoste. Nenaudokite jokių kitų valymo medžiagų (buitinės chemijos ir valiklių), tai gali pažeisti ekraną.  $\bullet$
- Nelieskite, nespauskite, netrinkite, ir nesumuðkite ekrano jokiais kietais daiktais, nes tai gali subraižyti, sugadinti ar pažeisti ekraną negražinamai.  $\bullet$
- Norėdami išvengti deformacijų ir spalvų išblukimo, nuvalykite vandens laðus kaip galima greièiau.  $\bullet$
- Statiniai vaizdai  $\bullet$

Venkite statinių vaizdų kai tik imanoma. Jei negalite išvengti, sumažinkite ekrano kontrasta ir ryškuma norëdami apsaugoti ekranà. Statiniai vaizdai yra vaizdai, kurie ekrane rodomi ilga laika. Statinių vaizdu pavyzdžiai yra: ekrano meniu, teleteksto puslapiai, juodi intarpai, akcijø rinkos informacija, TV kanalų logotipai, laikrodžio rodymas ir t.t.

### **1.3 Perdirbimas**

- Atiduokite pakuotæ vietiniam perdirbimo centrui.
- Atsikratykite senomis baterijomis saugiai pagal vietines taisykles.  $\bullet$
- Ðis produktas sukurtas ir pagamintas taip, kad medžiagos gali būti perdirbamos ir pakartotinai naudojamos.  $\bullet$
- $\bullet$  Laikykitės vietinių taisyklių ir nemeskite seno produkto kartu su kitomis namu apyvokos ðiukðlëmis. Teisingas atsikratymas senu produktu padės sumažinti neigiamas pasekmes gamtai ir .<br>Žmoniu sveikatai. (EEC 2002/976/EC)

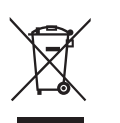

### **<sup>2</sup> JÛSØ TELEVIZORIUS <sup>7</sup> SUJUNGIMAI**

Šiame skyriuje rasite savo televizoriaus funkcijų ir valdymo apžvalgą.

Nuotolinio valdymo pultelis

### **2.1 Televizoriaus apþvalga**

Šoniniai valdymo mygtukai

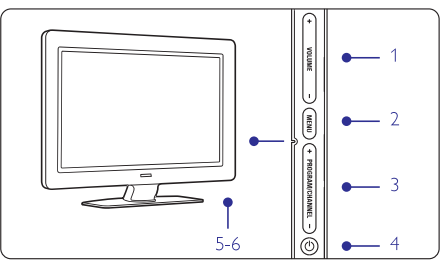

- 1. Garso reguliavimui, padaryti garsiau ar tyliau
- 2. Meniu
- 3. Programuoti ar Pasirinkti kanalus
- 4. liungimo mygtukas
- 5. Šviesos diodas (mėlynas ijungtas; radonas budėjimo režimas)
- 6. Nuotolinio valdymo pultelio jutiklis

### **Ðoninës jungtys**

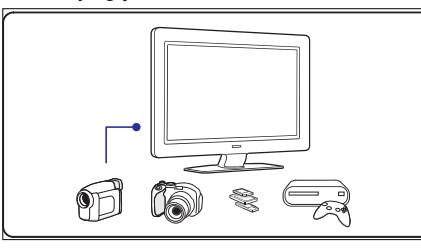

Šoninės jungtys naudojamos norint prijungti skaitmenini fotoaparata, žaidimu irengini, ausines ar USB atminties prietaisà.

### **Jungtys televizoriaus galinëje dalyje**

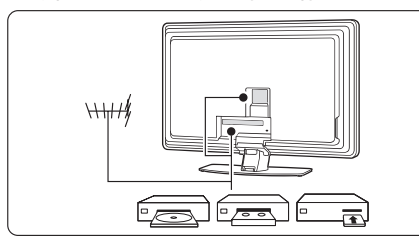

Jungtys galinëje televizoriaus dalyje naudojamos norint prijungti antena, DVD grotuva, video (VCR) grotuva ar kità prietaisà.

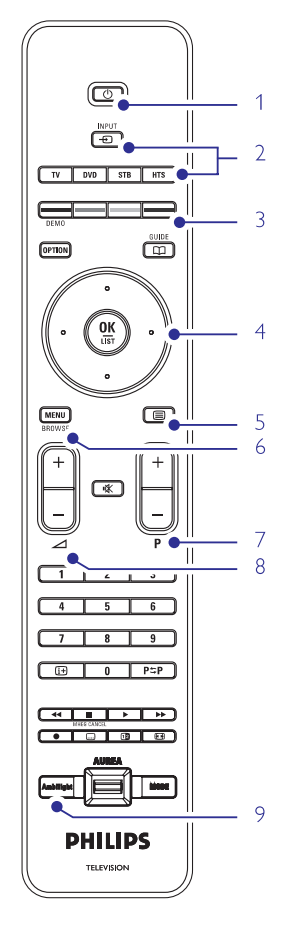

- 1. Budėjimo režimas arba įjungimas
- 2. DVD, STB ir kitu prietaisų pasitinkimas
- 3. Spalvoti mygtukai
- 4. Naršymo mygtukai ( rodyklės aukštyn, žemyn, kairėn, dešinėn) **OK** (patvirtinimas)
- 5. Teleteksto mygtukas
- 6. Meniu mygtukas
- 7. Programos perjungimas aukštyn ar žemyn
- 8. Garsumo padidinimas ar sumažinimas
- 9. Ambilight funkcijos pasirinkimas

Daugiau apie nuotolinio valdymo pultelj sužinosite skyrelyje **5.1 Nuotolinio valdymo pultelio apþvalga.**

### **7.5 Pasiruoðimas skaitmeninëms paslaugoms**

Kanalai su trukdžiais gali būti iškoduoti naudojant Conditional Access Module (CAM) ir Smart card, kuriuos tiekia TV paslaugų operatoriai. CAM gali jjungti kai kurias paslaugas priklausomai nuo pasirinkto operatoriaus (Pvz., Pay TV).

Susisiekite su savo skaitmeninës televizijos paslaugos tiekėju norėdami gauti daugiau informacijas bei sužinoti salygas.

### **7.5.1 CAM (Conditional Access Module) ádëjimas Áspëjimas**

Išjunkite televizorių prieš įdėdami CAM. Pažiūrėkite CAM, kad nustatytumėte teisingą jdėjimo kryptį. Neteisingas jdėjimas gali pažeisti CAM ir Jūsų televizoriu.

- **1. Švelniai įstatykite CAM į <b>Common interface** jungtį televizoriaus galinëje dalyje, kiek lenda.
- 2. Palikite CAM lizde visam laikui.

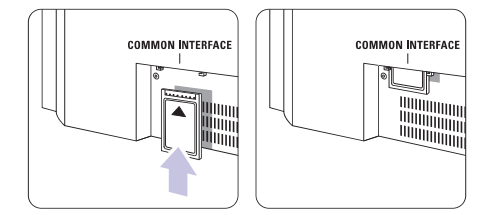

Gali užtrukti keletą minučių, kol CAM yra aktyvuojamas. CAM iðëmimas panaikina skaitmeninës televizijos paslaugas.

### **7.5.2 Common interface meniu**

Ið ðio meniu Jûs pasieksite CAM paslaugas, kurias jdiegėte. Programos ir jų veikimas, turinys ir žinutės ekrane atkeliauja ið CAM paslaugos tiekëjo.

**1.** Spauskite **Menu** (Meniu) nuotolinio valdymo pultelyje ir pasirinkite TV menu (TV meniu) <sup>&</sup>gt; Features (Bruožai) > **Common Interface** 

Šis meniu pasidaro matomas, kai CAM yra įdėtas ir susijungia su tiekëju.

### **7 SUJUNGIMAI**

### **7.4 Pasiruoðimas sujungimui**

Kai visi prietaisai prijungiami prie televizoriaus, reikia nurodyti, kokie sujungimai yra padaryti ir kas su kuo sujungta.

### **7.4.1 Skaitmeninis Audio In (jei yra)**

Jei naudojate skaitmeninį Audio In sujungimą, meniu pagalba priskirkite šį sujungimą prietaisui, iš kurio ateina garsas.

- **1.** Spauskite **Menu** (Meniu) nuotolinio valdymo **Digital Audio In** (Sujungimai) <sup>&</sup>gt; (Skaitmeninis pultelyje ir pasirinkite TV menu (TV meniu) <sup>&</sup>gt; Installation (Idiegimas)  $>$  Connections audio in).
- **2.** Spauskite rodyklę į dešinę norėdami įeiti į sąrašą.
- **3.**Spauskite rodykle í viršu arba žemyn noredami pasirinkti jungti, naudojama to prietaiso.

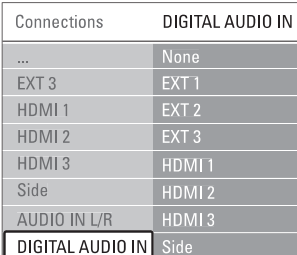

### **7.4.2 Audio In L/R**

Jei naudojate Audio L/R sujungimà, meniu pagalba priskirkite ðá sujungimà prietaisui, ið kurio ateina garsas.

- **1.** Spauskite **Menu** (Meniu) nuotolinio valdymo **Audio In L/R.** (Sujungimai) <sup>&</sup>gt; pultelyje ir pasirinkite TV menu (TV meniu) <sup>&</sup>gt; Installation (Idiegimas)  $>$  Connections
- **2.** Spauskite rodyklę į dešinę norėdami įeiti į sąrašą.
- **3.**Spauskite rodyklę j viršų arba žemyn norėdami pasirinkti jungti, naudojama to prietaiso.

٦ ٦

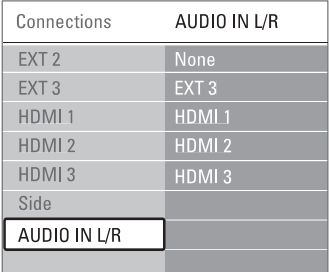

### **7.4.3 Prietaisø pavadinimas**

Jûs galite pavadinti savo prietaisus, kad bûtø lengviau juos atskirti ir pasirinkti bei kad signalų tvarkymas būtų geriausias.

Priskirkite prietaiso tipa (DVD, VCR, Game (žaidimų) ir t.t.) prie jungties, su kuria naudojate prietaisà.

- **1.** Spauskite **Menu** (Meniu) nuotolinio valdymo pultelyje ir pasirinkite TV menu (TV meniu) <sup>&</sup>gt;  $Installation$  (Idiegimas) > Connections (Sujungimai) <sup>&</sup>gt; EXT1.
- **2.** Spauskite rodyklę į dešinę norėdami įeiti į sąrašą.
- **3.** Spauskite rodyklę į viršų arba žemyn norėdami pasirinkti prietaiso tipà.
- **4.** Spauskite **Menu** (Meniu) norėdami išeiti iš meniu.

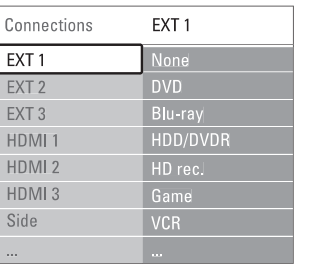

### **7.4.4 Dekoderio kanalai**

Dekoderiai, kurie iðkoduoja antenos kanalà, yra prijungti prie EXT1 arba EXT2 (Scart).

Jūs turite priskirti TV kanala kaip toki kanala, kuri norite iškoduoti. Tuomet priskirkite jungti, prie kurios dekoderis yra prijungtas.

- **1.** Spauskite **Menu** (Meniu) nuotolinio valdymo **Channel** (Kanalas). pultelyje ir pasirinkite TV menu (TV meniu) <sup>&</sup>gt; Installation (Jdiegimas) > Decoder (Dekoderis) >
- **2.** Spauskite rodyklę į dešinę norėdami patekti į saraša.
- **3.** Spauskite rodyklę į viršų arba žemyn norėdami pasirinkti kanalà iðkodavimui.
- **4.** Spauskite rodyklę į kairę norėdami sugrįžti ir pasirinkti **Status** (Būsena).
- **5.** Spauskite rodyklę į viršų arba apačią norėdami pasirinkti jungti, naudojama dekoderio.
- **6.** Spauskite **Menu** (Meniu) norėdami išeiti iš meniu.

### **<sup>2</sup> JÛSØ TELEVIZORIUS**

### **2.2 Produkto pagrindinës savybës**

Jūsu naujajame televizoriuje vra idiegta nemažai moderniausiu audio ir video pasiekimu. Jūsu televizorius siûlo ðiuos privalumus:

### **Full High Definition LCD ekranas**

Pilna HD 1920 x 1080p rezoliucija yra aukščiausia HD rezoliucija, kokià tik gali transliuoti transliuotojas. Jums siūlomas žvilgantis, be mirkčiojimų, optimalaus ryškumo bei puikių spalvų vaizdas.

### **Ambilight**

Geresni žiūrėjimo pojūčiai ir pagerinta priimamo vaizdo kokybë.

### **Pixel Plus**

Siûlo geriausià vaizdo kokybæ ið bet kokio ðaltinio.

### **100 Hz skaidrus LCD**

100 Hz skaidrus LCD ekranas – ypatingai tikslus judëjimo atkartojimas, geresnës juodos spalvos, aukðtas nemirksintis kontrasto lygis, tylûs vaizdai ir didesni žiūrėjimo kampai.

### **3 NUO KO PRADËTI**

Šiame skyriuje rasite patarimų, kaip pastatyti ir pirmąjį karta idiegti savo televizoriu.

### **3.1 Televizoriaus pastatymas**

### **Áspëjimas**

Prieð statydami televizoriø perskaitykite saugumo nurodymus 1.1 skyriuje.

Televizoriai dideliu ekranu yra sunkûs. Norëdami perneðti ar pakeisti televizoriaus pozicijà, tai darykite bent dviese.

Prijunkite prietaisus prieš kabindami savo televizoriu ant sienos ar kur nors ji statydami.

Idealus televizoriaus žiūrėjimo atstumas – tris kartus didesnis nei televizoriaus ístrižainė.

### **DVB-T integruotas tiuneris**

Šalia įprastos analoginės televizijos transliacijos šis televizorius priima skaitmenine žemės televizijos bei radijo transliacijà.

#### **Elektroninis programø gidas – EPG**

EPG rodo skaitmeninių televizijų programą Jūsų ekrane. Gidas gali jums priminti, kai Jûsø mëgstama programa prasideda, jjungti televizorių ir pan.

### **HDMI jungtys**

Trys HDMI jungtys geriausiam sujungimui ir raiðkai.

### **USB jungtis**

Multimedijos jungtis, kad galėtumėte tuoj pat žiūrėti nuotraukas bei klausytis muzikos.

Norėdami sukurti geriausias žiūrėjimo sąlygas, statykite televizoriu taip, kad ant jo nekristu tiesioginė šviesa.

Ambilight efektas geriausiai veikia pritemdytame kambaryje.

Norëdami pasiekti geriausià Ambilight efektà, televizoriø statykite 10-20 centimetry atstumu nuo sienos. Televizoriu statykite taip, kad ant jo nekristu tiesioginiai saulës spinduliai.

### **Kensington saugumo jungtis**

Jûsø televizoriuje yra Kensington saugumo jungtis, kurià galite naudoti, jei norite apsaugoti televizoriø nuo vagystės. Kensigton užraktą reikia nusipirkti atskirai.

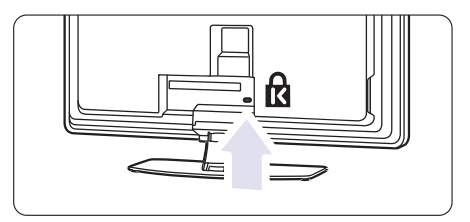

### **3 NUO KO PRADËTI**

### **3.2 Tvirtinimas ant sienos – VESA**

Jûsø televizorius yra paruoðtas kabinimui ant sienos su pridedamu stovu

#### **3.2.1 Televizoriaus nukëlimas nuo stovo**

- Norëdami pakabinti televizoriu ant sienos Jūs turite  $\boldsymbol{\omega}$ pirma ji nukelti nuo stovo.
- **1.** Atsukite 4 varžtus, laikamčius televizorių prie stovo

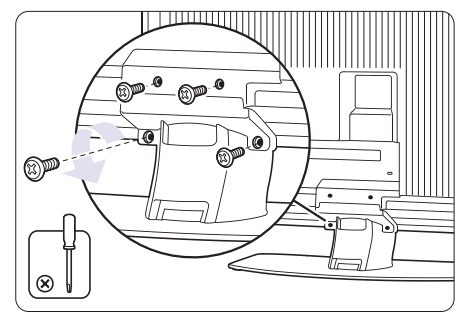

Pakelkite televizoriø nuo stovo. **2.**

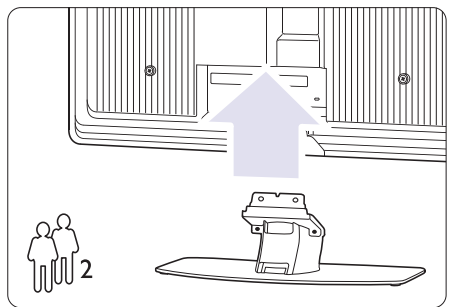

### **3.2.2 Rëmo, kabinamo ant sienos, montavimas. Dëmesio**

Televizoriaus kabinimas ant sienos reikalauja specialiu jaūdžių ir turėtų būti atliekamas kvalifikuoto specialisto. Kabinant turi būti laikomasi saugumo reikalavimų atitinkamai pagal televizoriaus svori.

**Koninkllijke Philips Electronics N.V. neprisiima atsakomybës uþ þalà, atsiradusià dël neteisingo pritvirtinimo ar tvirtinimo metu patirtø traumø.**

Taip pat perskaitykite saugumo reikalavimus skyrelyje **1.1 Saugumas.**

**1.** Apžiūrėkite sieninio stovo montavimo dalis.

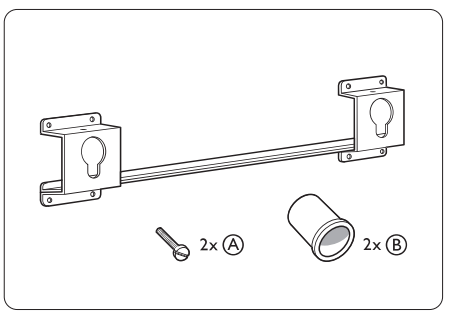

**2.** Prisukite (bet tik truputį) abu saugumo varžtus prie sieninio stovo.

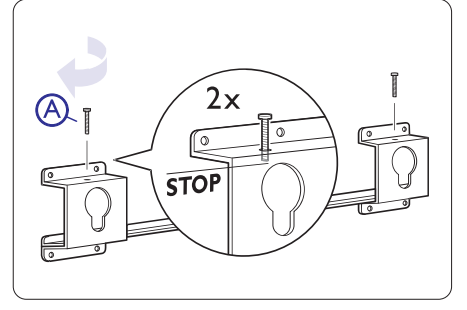

**3.**Suraskite 4 plastikinius diskelius, esanèius televiroziaus galinėja dalyje.

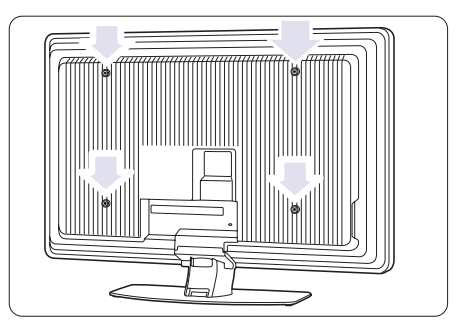

### **7 SUJUNGIMAI**

### **7.3.10 Þaidimø konsolë**

Praktiškiausias žaidimų konsolės sujungimas yra televizoriaus ðone. Taèiau galinëje dalyje esanèios jungtys yra kokybiðkesnës.

#### **Prijungtas prie televizoriaus ðono**

Naudokite Video ir Audio L/R laidus.

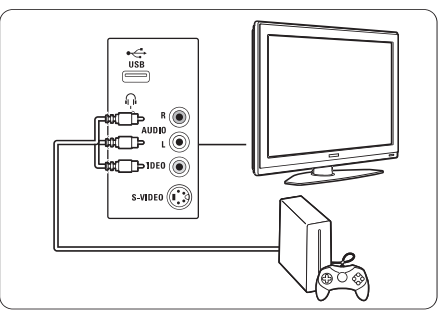

### **Prijungtas prie televizoriaus galinës dalies**

Naudokite HDMI arba YPbPr (EXT3) jėjimą geriausiai HD kokybei.

### **7.3.11 Video kamera**

Praktiðkiausias vaizdo kameros sujungimas yra televizoriaus ðone. Taèiau galinëje dalyje esanèios jungtys yra kokybiðkesnës.

### **Prijungtas prie televizoriaus ðono**

Naudokite Video ir Audio L/R jungtis arba S-Video ir Audio L/R jungtis.

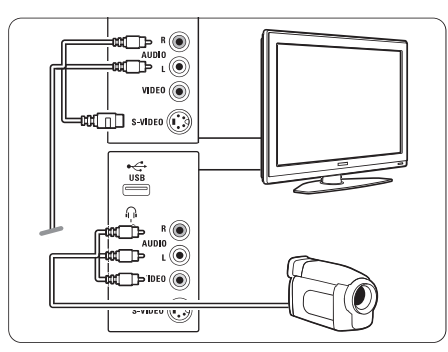

**Prijungtas prie televizoriaus galinës dalies**

Naudokite HDMI arba YPbPr (EXT3) jėjimą geriausiai HD kokybei.

### **7.3.12 Asmeninis kompiuteris**

Geriausias sujungimas asmeniniam kompiuteriui yra televizoriaus gale. Praktiðkesnis sujungimas, taèiau skirtas tik nuotraukų ir filmų žiūrėjimui iš kompiuterio yra televizoriaus ðone.

### **Atsargiai!**

Prieš prijungdami savo asmeninį kompiuterį, nustatykite kompiuterio monitoriaus dažni ties 60 Hz.

### **Prijungtas prie televizoriaus galinës dalies**

Naudokite DVI jungti savo kompiuteryje norëdami sujungti su HDMI jungtimi televizoriuje. Naudokite HDMI á DVI laidà arba HDMI-DVI adapterá.

Pridėkite stereo audio laida garsui. Jiunkite Stereo jungti á EXT3 lizdà televizoriuje.

Sujungimų meniu, susiekite **EXT3** audio su HDMI jungtimi, kurią naudojate.

."Žiūrėkite skyrelį "**7.4 Pasiruošimas sujungimui** 

### **Prijungtas prie televizoriaus ðono**

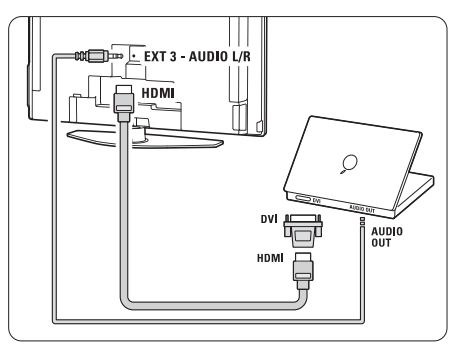

Jei Jûsø kompiuteris neturi DVI jungties, naudokite S-Video ir Audio L/R jungtis televizoriaus šone. Šis sujungimas tinkamas tik tokioms programoms kaip Windows Media Center ir pan.

### **Patarimas**

Pakeiskite televizoriaus vaizdo formatą į Unscaled (Nepakeistas) vaizdo nustatymo meniu maksimaliam (Nepakeistas) vaizdo nustatymo meniu maksimaliam<br>vaizdo·ryškumui. Žiūrėkite skyrelį "**5.3.4 Plačiaekranis vaizdo formatas"3 Patarimas**<br>Pakeiskite televizoriaus vaizdo formatą į Unscaled<br>(Nepakeistas) vaizdo nustatymo meniu maksimaliam<br>vaizdoʻryškumui. Žiūrėkite skyrelį "**5.3.4 Plačiaekranis**<br>**vaizdoʻformatas"** 

Norėdami sužinoti palaikomas kompiuterių monitorių rezoliucijas, žiūrėkite skyrelį "**8 Techniniai duomenys".** 

### **7 SUJUNGIMAI**

### **7.3.7 HD skaitmeninis imtuvas / HD satelitinis imtuvas**

Naudokite HDMI laidà ir 2 antenos laidus.

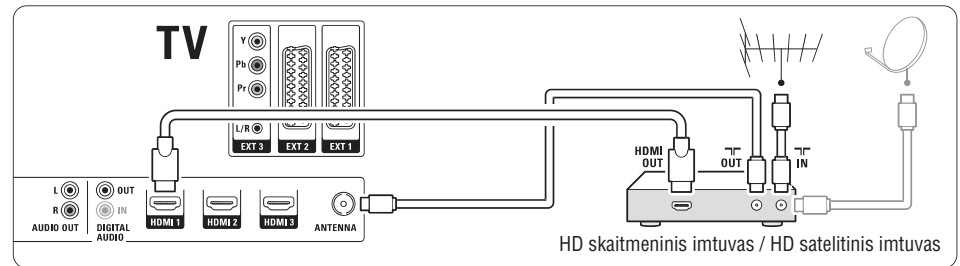

### **7.3.8 DVD áraðymo árenginys, namø kino sistema ir skaitmeninis imtuvas**

Naudokite 3 scart laidus, 3 antenos laidus ir vieną audio laidà.

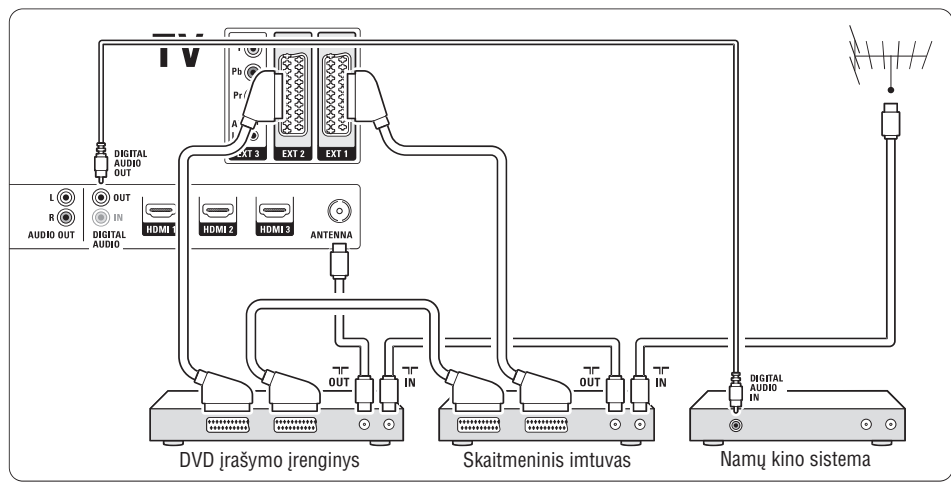

### **7.3.9 Blu-ray diskø grotuvas**

Naudokite HDMI laidà.

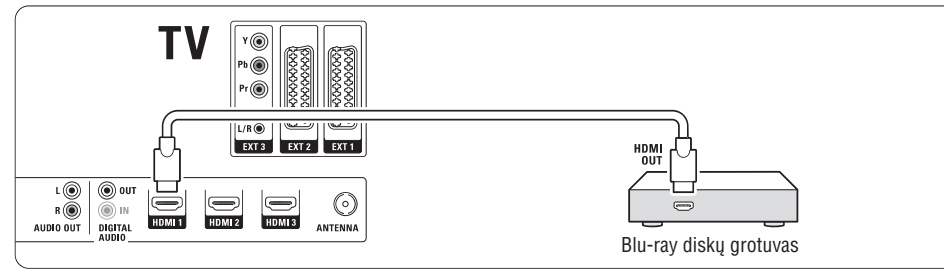

# **3 NUO KO PRADËTI**

**4.** Pritvirtinkite dvi tarpines ® prie dviejų apatinių diskelių, esančių televizoriaus galinėje dalyje.

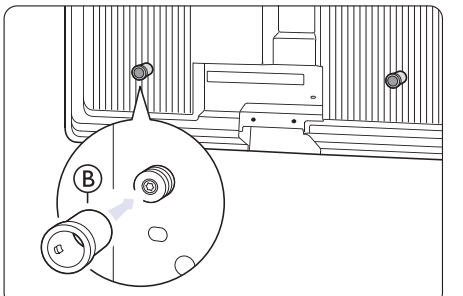

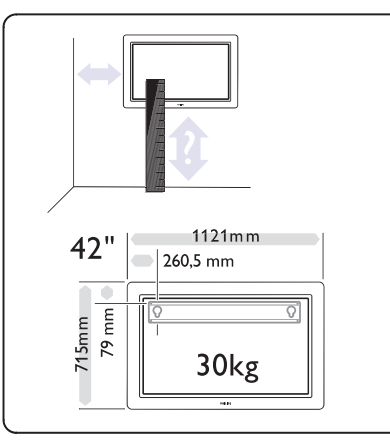

- **5.** Nustatykite tinkamą kabinimo vietą.
- **6.** Pridëkite, iðlyginkite ir tvirtai pritvirtinkite stovà

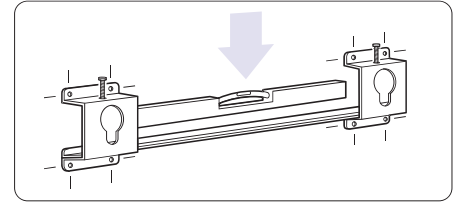

### prie sienos.

**5.** Padarykite visus sujungimus. Žiūrėkite skytelį **7 Sujungimai.** 

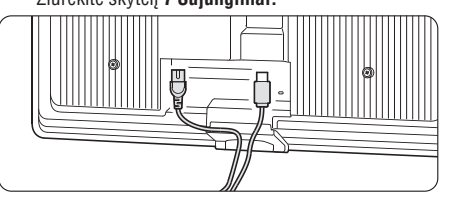

**8.** Pakelkite ir pakabinkite televizorių ant stovo.

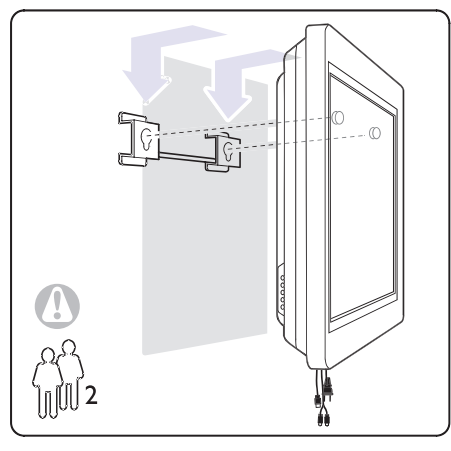

**9.** Dël saugumo bûtinai prisukite du ankðèiau nepilnai įsuktus saugumo varžtus  $\circledR$ .

### **3 NUO KO PRADËTI**

### **3.2.3 Tvirtinimas su VESA rëmu**

### **Áspëjimas**

Naudokite tik saugumo reikalavimus atitinkantį VESA rëmà priklausomai nuo televizoriaus svorio.

Atidžiai vadovaukitės instrukcijomis, pridėtomis prie VESA stovo.

**Koninkllijke Philips Electronics N.V. neprisiima atsakomybës uþ þalà, atsiradusià dël neteisingo pritvirtinimo ar kabinomo metu patirtas traumas.**

**VESA MIS-F, 600, 400, 8.** Jûsø televizorius yra paruoðtas montavimui ant sienos naudojant VESA sistema. Rėmas nėra įtrauktas į pakuote. Naudokite su VESA suderinta rėmą su kodu

### **Televizoriaus paruoðimas montavomui**

**1.** Susiraskite keturias VESA varžtų skylutes televizoriaus galinëje dalyje.

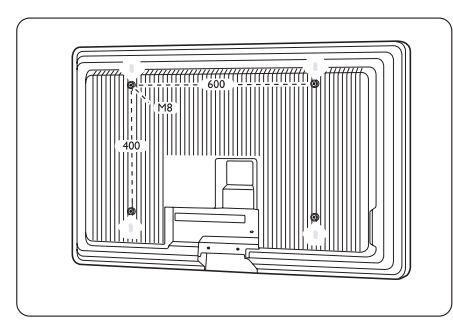

**2.** Iðimkite plastikinius diskelius, jei to reikia naudojant VESA rëmà.

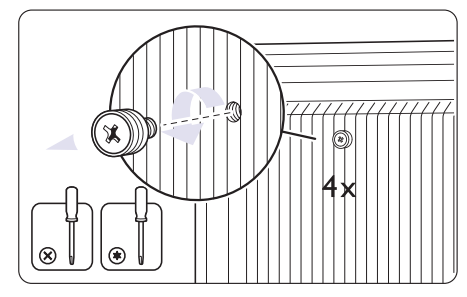

### **7 SUJUNGIMAI**

### **7.3.4 DVD áraðymo árenginys ir namø kino sistema**

Naudokite scart laidà, 2 antenos laidus ir vienà skaitmenini audio laida.

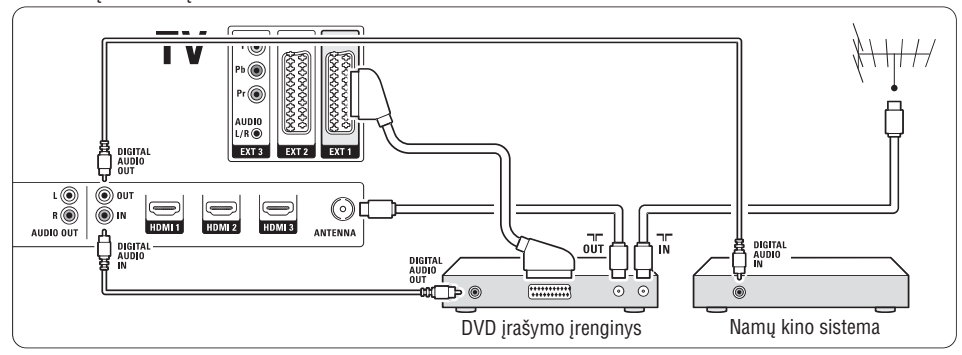

### **7.3.5 DVD áraðymo árenginys ir DVD namø kino sistema**

Naudokite 2 scart laidus, 2 antenos laidus ir vieną skaitmeninį audio laidą.

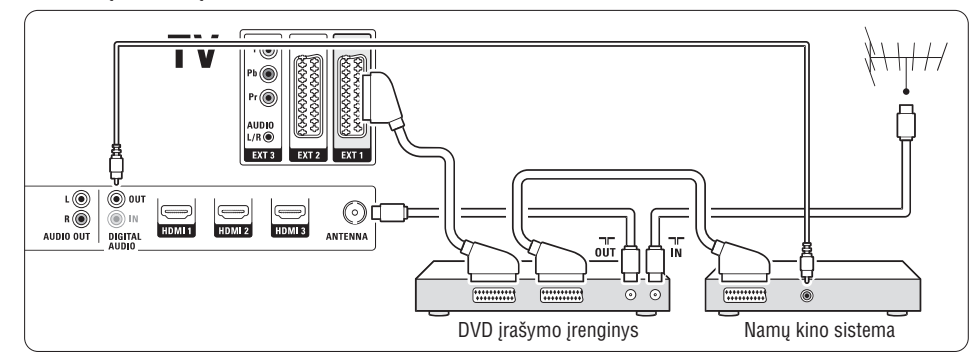

### **7.3.6 Satelitinis imtuvas**

Naudokite scart laidà ir 2 antenos laidus.

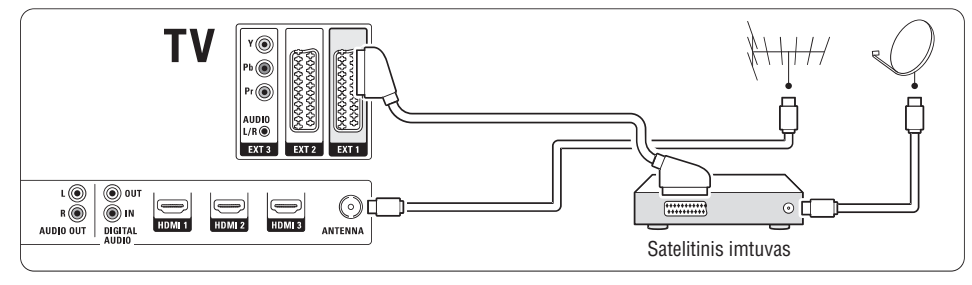

### **7 SUJUNGIMAI**

### **7.3 Prietaisø prijungimas**

Sujungimai parodyti ðiame skyrelyje yra rekomenduojami daugumai naudojamų atvejų. Kiti variantai taip pat galimi.

### **7.3.1 DVD grotuvas**

Naudokite scart laida norėdami prijungti prietaisą prie **EXT1** lizdo televizoriaus galinėje dalyje.

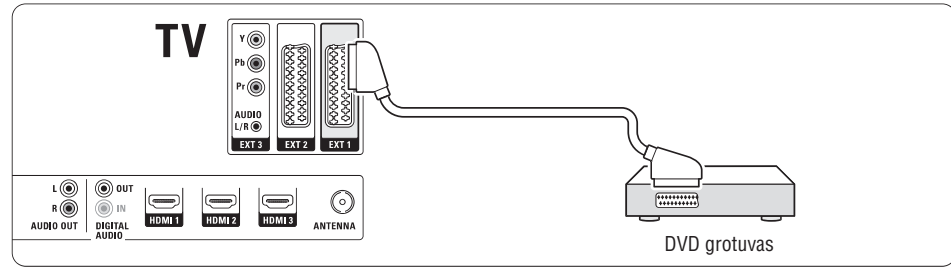

### **7.3.2 DVD áraðymo árenginys ar skaitmeninis imtuvas**

Naudokite scart laidà ir du antenos laidus.

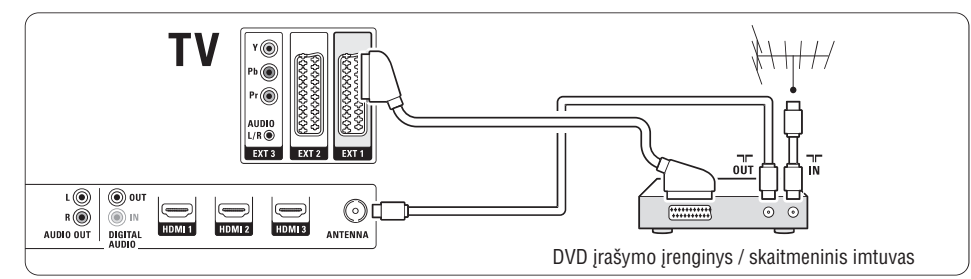

### **7.3.3 DVD áraðymo árenginys ir skaitmeninis**

### **imtuvas**

Naudokite tris scart laidus ir tris antenos laidus.

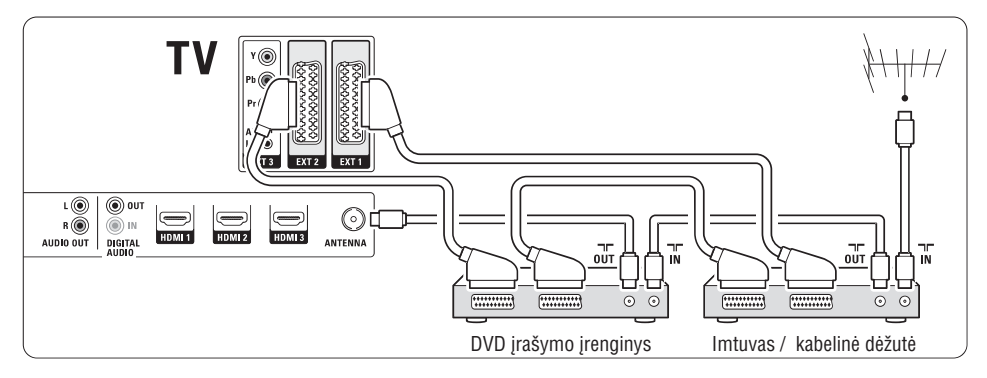

# **3 NUO KO PRADËTI**

### **3.3 Nuotolinio valdymo pultelio baterijos**

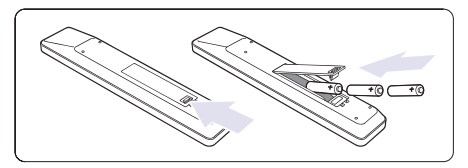

- **1.** Atidarykite baterijų skyrelio dangtelį galinėje nuotolinio valdymo pultelio dalyje.
- **2.** Ádëkite tris pridëtas baterijas (AAA-LR03-1,5V) **tipo. Įsitikinkite, kad + ir – dalys atitinka poliškumą** teisingai (pažymėta skyrelio viduje).
- **3.** Uždarykite dangtelį.
- -**Pastaba**

Iðimkite baterijas, jei nenaudosite nuotolinio valdymo pultelio ilgà laikà.

### **3.4 Antenos laidas**

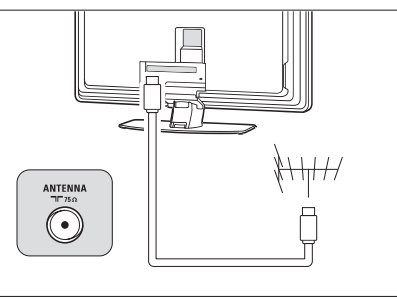

- **1.** Suraskite antenos lizdą televizoriaus galinėje dalyje.
- **2.** Įkiškite antenos laidą į antenos lizdą **Antenna.**-

### **3.5 Elektros laido prijungimas**

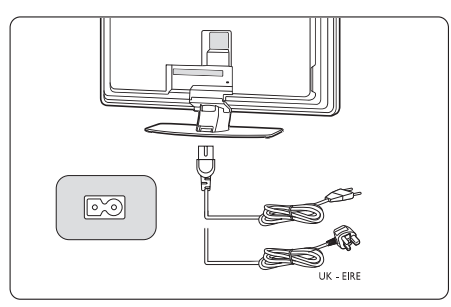

- **1.** Įsitikinkite, kad elektros įtampa Jūsų namuose atitinka jtampą, kuri yra nurodyta ant lipduko televizoriaus galinëje dalyje. Neprijunkite laido, jei átampa skiriasi.
- **2.** Įkiškite maitinimo laidą į atitinkamą lizdą televizoriaus galinëje dalyje

Televizorius niekuomet nëra pilnai iðjungtas, jei elektros laidas nëra fiziðkai atjungtas nuo elektros tinklo. Todël rozetë visuomet turi bûti lengvai prieinama.

### **3.6 Ádiegimas pirmà kartà**

Pirmą kartą (ir tik pirmą) prijungus laidą, įdiegimas pradedamas automatiðkai. Sekite nurodymus ekrane.

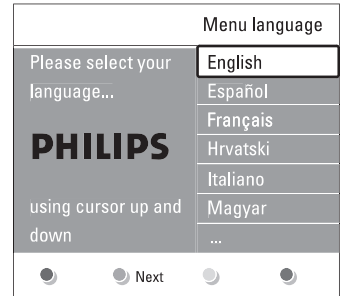

#### $\boldsymbol{\Omega}$ **Patarimas**

- Jei pastebite, kad pasirinkote netinkamą kalbą, paspauskite raudonà mygtukà nuotolinio valdymo pultelyje norėdami sugrįžti į kalbos pasirinkite meniu. $\bullet$
- **s**kyrelį **6.3 Kanalų perrūšiavimas.**  $\bullet$  Morėdami perrūšiuoti išsaugotus kanalus, žiūrėkite

### **4. TELEVIZORIAUS NAUDOJIMAS**

Iðmokite, kaip teisingai naudotis televizoriumi.

### **4.1 Ájungimas, iðjungimas – budëjimo reþimas**

Norėdami ijungti televizoriu:

- **•** Spauskite <sup>()</sup> Power dešinėje televizoriaus pusėje, jei ðviesos diodas neveikia.
- Spauskite <sup>O</sup> nuotolinio valdymo pultelyje, jei  $\bullet$  Spauskite  $\circlearrowright$  nuotolinio vald<br>budėjimo režimo diodas šviečia.

Norėdami perjungti į budėjimo režimą:

 $\bullet$  Spauskite  $\circlearrowright$  nuotolinio valdymo pultelyje.

Norėdami jiungti televizorių be nuotolinio valdymo pultelio, kai televizorius yra budėjimo režime:

**•** Spauskite <sup>()</sup> Power dešinėje televizoriaus pusėje, kad išjungtumėte televizorių, o tuomet spauskite  $\mathsf{\dot{\circ}}$ **Power** dar kartą norėdami įjungti.

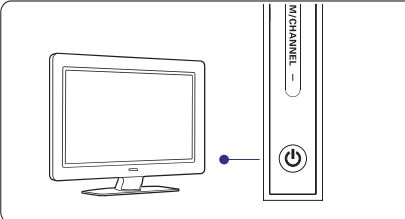

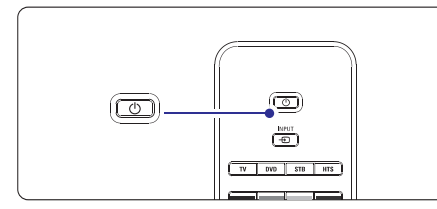

Norėdami išiungti:

● Spauskite **① Power** televizoriaus šone.

### - **Pastaba**

Energijos suvartojimas prisideda prie oro ir vandens taršos. Kol elektros laidas jiungtas, televizorius vartoja elektros energiją. Šis televizorius turi labai mažą energijos suvartojimą budėjimo režime.

### **7 SUJUNGIMAI**

### **7.2.4 Scart –** gera kokybė ★★★

Vienas laidas suderina video ir audio signalus. Scart jungtys susidoroja su RGB video, tačiau ne su HD televizijos signalais.

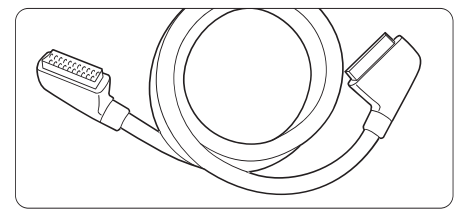

### Scart laidas

### **7.2.5 S-Video –** gera kokybė ★★

Naudokite S-Video laidà su Audio L/R laidu. Atitaikykite laidu spalvas, kai sujungiate.

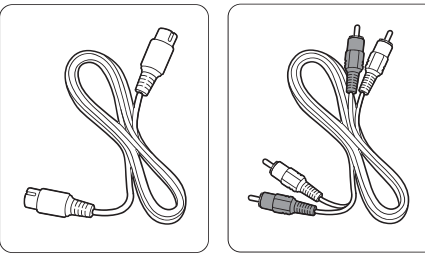

S-Video laidas

Audio L/R laidas raudonas, baltas

### **7.2.6 Video –**Minimali kokybë -

Naudokite Video laidà su Audio L/R laidu. Atitaikykite laidų spalvas, kai sujungiate.

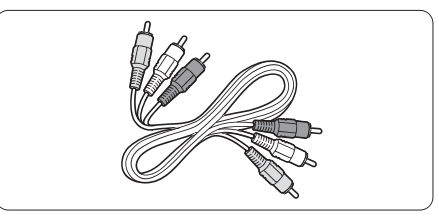

Kombinuotas video – geltonas ir Audio L/R laidas – raudonas ir baltas.

### **7.2.7 Vaizdo sinchronizavimas su garsu**

Norėdami gauti geriausią vaizdo ir garso suderinimą ekrane, prijunkite namy kino sistema prie Audio L/R arba Digital Audio lizdu.

### $\check{\textsf{Z}}$ iūrėkite diagramas **7.3.4** ir **7.3.8**

Neprijunkite audio signalo ið DVD grotuvo, skaitmeninio imtuvo ar kokio kito prietaiso tiesiai prie namų kino sistemos.

### **7 SUJUNGIMAI**

### **7.2 Apie sujungimus**

Šiame skyrelyje sužinosite, kaip geriausiai atlikti sujungimus savo prietaisui.

Ðeði lizdai yra paruoðti naudojimui prietaiso galinëje dalyje: EXT1, EXT2, EXT3, HDMI1, HDMI2 ir HDMI3. Prijunkite savo prietaisus su aukðèiausia galima sujungimo kokybe. Ieškokite aukščiausios kokybės jungties savo prietaise ir naudokite jà jungdami prietaisà su televizoriumi.

#### **Sujungimo paruoðimas**

Kai sujungimai atlikti, televizorius turi žinoti, kokie sujungimai padaryti ir koks prietaisas prijungtas prie kiekvieno lizdo. Naudodamiesi TV menu (TV meniu) atlikite tai. Žiūrėkite skyreli "7.4 Pasiruošimas sujungimui".

#### **7.2.1 HDMI –** aukščiausia kokybė ★★★★★

HDMI sujungimas pasižymi geriausia vaizdo ir garso kokybe. Viename kabelyje apjungti video ir audio signalai. Naudokite HDMI HD televizijos signalams.HDMI siūlo lengva prijungtu prietaisu valdymà vieno mygtuko paspaudimu, kai ðie prietaisai turi HDMI su CEC.A prietaisu, prijungtu prie HDMI jungties. Prietaisas, prijungtas su HDMI prie televizoriaus, gali tik siusti signalus i Jūsu televizoriu. Prietaisas negali priimti ir írašyti audio ar video iš Jūsu televizoriaus.

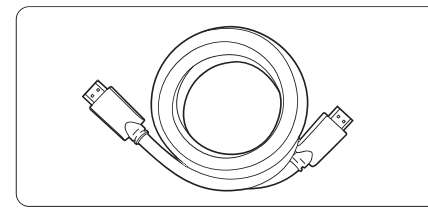

HDMI kabelis (maks. 5 m)

### **Patarimas**

Naudokite HDMI/DVI adapterį, jei Jūsų prietaisas turi tik DVI jungti. Tokiu atveju reikalingas papildomas audio laidas, kad sujungimas būtų baigtas.

### -**Pastaba**

HDMI palaiko HDCP (High-bandwith Digital Contents Protection). HDCP yra nuo kopijavimo atsaugotas signalas, gaunamas su HD turiniu (DVD ar Blu-ray disku).

### **7.2.2 HDMI jungtis su CEC (jei yra)**

HDMI su CEC (Consumer Electronics Control – vartojoto elektroninë kontrolë) padidina HDMI jungties privalumus. Jums siylomas lengvas prijungtų prietaisų valdymas. Šie prietaisai taip pat turi turėti HDMI jungtį su CEC.

- 1. Spauskite **Menu** (Meniu) nuotolinio valdymo pultelyje ir pasirinkite TV menu <sup>&</sup>gt; Installation (įdiegimas) > **Preferences** (pasirinkimai) ir spauskite rodyklę į dešinę norėdami įeiti į sąrašą.
- **2.** Spauskite rodykles į viršų arba žemyn ir pasirinkite **HDMI-control** (HDMI valdymas).
- **3.** Spauskite rodyklę i dešinę norėdami įeiti.
- **4.** Pasirinkite **On** norėdami aktyvuoti HDMI su CEC.

#### -**Pastaba**

mëlynas

HDMI su CEC gali neveikti su kitu gamintoju prietaisais. Valdymas vienu mygtuko paspaudimu

Jdėkite DVD diską, kurį norite žiūrėti, ir Jūsų televizorius jsijungs iš budėjimo režimo ir iškart rodys DVD rodymo programà.

**1.** Spauskite Play (groti) ▶

Televizorius įsijungia iš budėjimo režimo.

Sistemos išjungimas í budejiko režima

Išjungia visus sistemos prietaisus į budėjimo režimą naudojant televizoriaus nuotolinio valdymo pultelá.

1. Spauskite <sup>(\*</sup>) televizoriaus nuotolinio valdymo pultelyje kelias sekundes.

Visi prietaisai bus išjungti í budéjimo režima.

#### **7.2.3 YPbPr –** aukštesnė kokybė ★★★★★

Naudokite Component Video YPbPr jungtis kartu su Audio L/R jungtimis. Atitaikykite laidų spalvas, kai sujungiate.

YPbPr susidoroja su HD televizijos signalais.

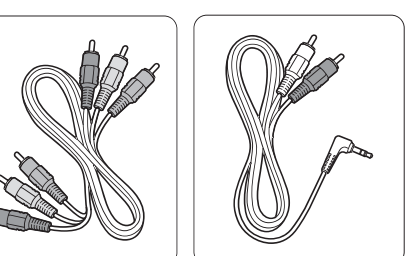

Component Video YPbPr laidas – raudonas, žalias, Audio L/R á stereo ausiniø lizdà laidas

### **4. TELEVIZORIAUS NAUDOJIMAS**

### **4.2 Televizoriaus þiûrëjimas**

#### **4.2.1 Kanalø perjungimas**

- **1.**Norëdami perjungti televizoriaus kanalus:
- **•** Spauskite numerį (nuo 1 iki 999) arba spauskite **P**+ arba **P-** nuotolinio valdymo pultelyje.
- **•** Spauskite **Program/ Channel** arba + televizoriaus ðone.
- **2.** Spauskite **P\$P** norėdami sugrįžti į prieš tai žiūrėtą kanalà.

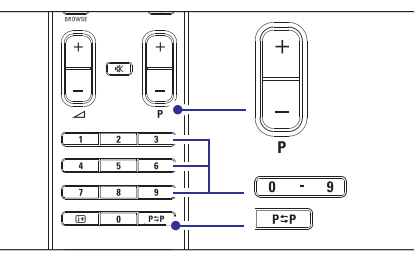

### **4.2.2 Garsumo reguliavimas**

- **1.** Norëdami pareguliuoti garsumà:
- Spauskite  $\blacktriangleleft$  + + arba nuotolinio valdymo pultelyje.  $\bullet$
- Spauskite Volume <sup>+</sup> arba televizoriaus ðone. 0
- **2.**Norëdami nutildyti garsà:
- Spauskite nuotolinio valdymo pultelyje.  $\bullet$
- Spauskite **\*** dar kartą norėdami vėl įjungti garsą.  $\bullet$

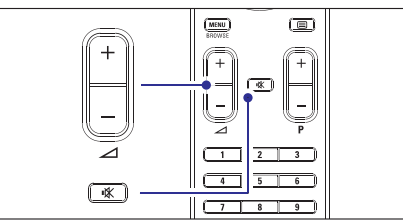

### **4.3 Kanalø ið skaitmeninio imtuvo þiûrëjimas**

- **1.** Íjunkite skaitmeninį imtuvą. Vaizdas ið imtuvo gali automatiðkai pasirodyti Jûsø ekrane.
- **2.** Naudokite nuotolinio valdymo pultelį, priklausantį imtuvui, norëdami pasirinkti televizijos kanalus.

Jei vaizdas nepasirodo:

**1.** Spauskite  $\bigoplus$  nuotolinio valdymo pultelyje.

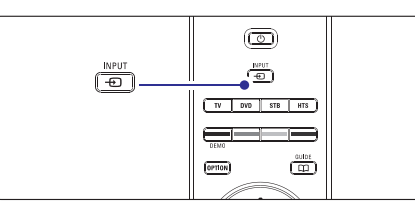

- **2.** Spauskite $\bigoplus$  pakartotinai norėdami pasirinkti reikiama prietaisa. Palaukite keleta sekundžiu, kol vaizdas atsiras.
- **3.** Spauskite **OK**.
- **4.**Naudokite nuotolinio valdymo pulteli, priklausanti imtuvui, norëdami pasirinkti televizijos kanalus.

### **4.4 Prijungtø prietaisø naudojimas**

**1.** Ljunkite prietaisą. Vaizdas ið prietaiso gali automatiðkai pasirodyti Jûsø ekrane.

Jei vaizdas nepasirodo:

- **2.** Spauskite  $\biguplus$  nuotolinio valdymo pultelyje.
- **3.** Spauskite <del>D</del> pakartotinai norėdami pasirinkti reikiama prietaisą. Palaukite keletą sekundžių, kol vaizdas atsiras.
- **4.** Spauskite **OK**.
- **5.** Naudokite nuotolinio valdymo pultelį, priklausantį imtuvui, norëdami pasirinkti televizijos kanalus.

### **4. TELEVIZORIAUS NAUDOJIMAS**

### **4.5 DVD þiûrëjimas**

- **1.** Įdėkite DVD diską į grotuvą.
- **2.** Spauskite Play ▶.

Vaizdas ið grotuvo automatiðkai pasirodo ekrane.

Jei vaizdas nepasirodo:

**1.** Spauskite  $\bigoplus$  nuotolinio valdymo pultelyje.

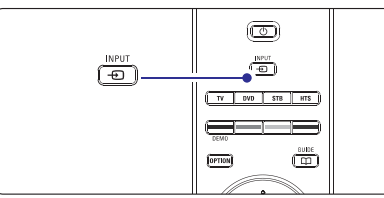

- **2.**pakartotinai norėdami pasirinkti DVD grotuva. Palaukite keleta sekundžių, kol vaizdas atsiras.
- **3.** Spauskite **OK**.
- **4.** Spauskite Play

### **4.6 Teleteksto puslapio pasirinkimas**

Dauguma televizijos kanalų transliuoja informacija teletekstu.

Norėdami pažiūrėti teletekstą:

### 1. Spauskite **■**.

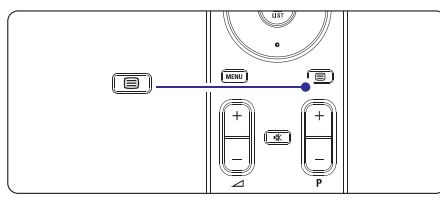

Pagrindinis puslapis (turinys) pasirodo.

- **2.** Norėdami pasirinkti reikiamą puslapį:
- Jveskite puslapio numerj naudodami mygtukus su skaičiais.  $\bullet$
- **S**pauskite **P-** arba **P+** arba rodykles į viršų arba į apačią norėdami peržiūrėti kitą arba prieš tai buvusi puslapi.  $\bullet$
- Spauskite spalvotus mygtukus norëdami pasirinkti viena iš spalva pažymėtų pasirinkimų savo ekrane.

### **Patarimas**

Spauskite norëdami sugrjžti j prieš tai žiūrėtą puslapj.

**3.** Spauskite  $\blacksquare$  dar kartą norėdami išjungti teletekstà.

**5.5 Teletekstas.**Daugiau informacijos apie teletekstą ieškokite skyriuje

# **10 TELETEKSTS7SUJUNGIMAI**

### **7.1 Sujungimø apþvalga**

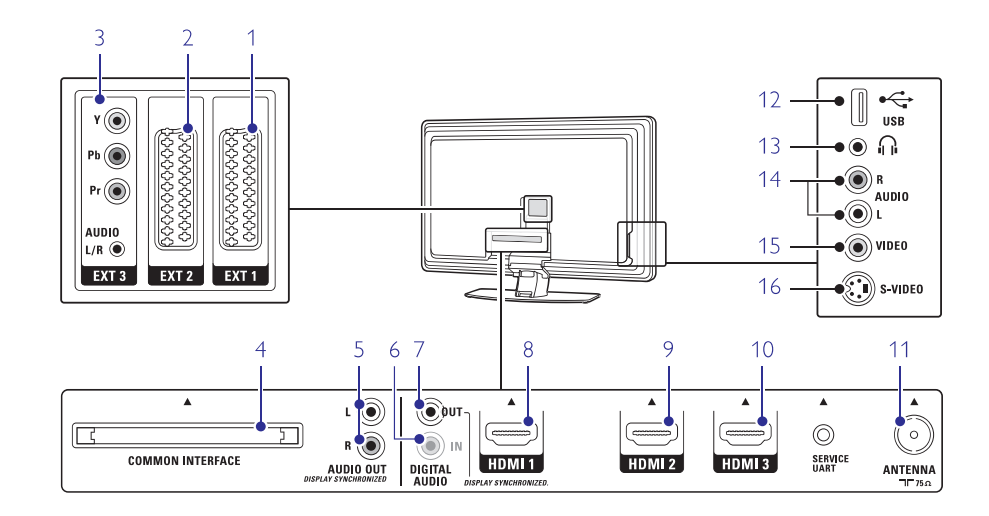

### **Jungtys prietaiso galinëje dalyje**

**1. EXT1**

Scart jungtis, skirta DVD grotuvo, video kasečių grotuvo, skaitmeninio imtuvo, žaidimu konsolės prijungimui.

- **2. EXT2**Antra scart jungtis.
- **3. EXT3**

Komponentas Video Y Pb <sup>r</sup> ir Audio L/R jungtims DVD grotuvo, skaitmeninio imtuvo, žaidimų konsolës prijungimui ir t.t.

- **4. Common Interface lizdas** Lizdas, naudojamas prijungti CAM (Conditional Access Module)
- **5. Audio Out L/R** Garso prijungimo lizdas, skirtas prijungti namu kino sistemai ir pan.
- **6. Digital Audio In (jei yra)** Garso įeinantis lizdas, skirtas naudojimui su HDMI jungtimis su HDMI-DVI adapteriais.
- **7. Digital Audio Out** Garso prijungimo lizdas, skirtas prijungti namų kino sistemà ir pan.
- **8. HDMI 1 In**

HDMI jungtis Blu-ray diskų grotuvui, HD skaitmeniniam imtuvui ar HD žaidimu konsolei ir t.t.

- **9. HDMI 2 In**Antra HDMI jungtis
- **10. HDMI 3 In**Trečia HDMI jungtis
- **11. Antenos lizdas**

### **Ðoninës jungtys**

**12. USB**USB jungtis

- **13. Ausinës**
- Stereo ausinių lizdas

**14. Audio L/R (ðone)**

Audio lizdas filmavimo kamerai, žaidimų konsolei ir t.t

**15. Video (ðone)**

Video ieinantis lizdas, skirtas naudoti su Audio L/R jungtimis filmavimo kamerai, žaidimų konsolei ir t.t.

**16. S-Video**

Naudijamas kartu su Audio L/R jungtimis prijungti kamerą, žaidimų įrenginį ir kt.

### **6 KANALØ ÁDIEGIMAS**

### **6.3.2 Kanalo iðtrynimas ar ádiegimas ið naujo**

Norėdami ištrinti įdiegtą kanalą, kad daugiau nebūtų galima jo žiūrėti, arba iš naujo įdiegti kanalą, atlikite šiuos nurodymus.

- **1.** Spauskite **Menu** (Meniu) nuotolinio valdymo (Kanalų įdiegimas) > **Rearrange** (Perskirstyti). pultelyje ir pasirinkite TV menu (TV meniu) <sup>&</sup>gt; Installation ( $Idi$ egimas) > Channel installation
- **2.** Spauskite rodyklę į dešinę norėdami įeiti į kanalų saraša.
- **3.** Spauskite rodyklę į viršų arba žemyn kanalų sąraše norëdami pasirinkti kanalà, kurá norite iðtrinti ar jdiegti iš naujo.
- **4.** Spauskite žalią mygtuką norėdami ištrinti ar iš naujo jdiegti kanalą.
- **5.** Spauskite **Menu** (Meniu) norėdami išeiti iš meniu.

### **6.3.3 Kanalø perskirstymas**

Keičia kanalu eilės tvarka.

- **1.** Spauskite **Menu** (Meniu) nuotolinio valdymo (Kanalų įdiegimas) > **Rearrange** (Perskirstyti). pultelyje ir pasirinkite TV menu (TV meniu) <sup>&</sup>gt; Installation (Idiegimas) > Channel installation
- **2.** Spauskite rodyklę į dešinę norėdami įeiti į kanalų saraša.
- **3.** Spauskite rodyklę į viršų arba žemyn kanalų sąraše norëdami pasirinkti kanala, kuri norite perkelti.
- **4.** Spauskite geltoną mygtuką norėdami perkelti kanalą aukštyn savo sąraše.
- **5.** Spauskite mëlyna mygtuką norëdami perkelti kanalą žemyn savo sąraše.
- **6.** Spauskite **Menu** (Meniu) norėdami išeiti iš meniu.

### **6.4 Automatinis kanalø valdymas**

Vieną kartą per parą, 3 val., visi galimi televizijos kanalai yra automatiðkai atnaujinami. Atnaujinimas atliekamas, jei televizorius yra budėjimo režime.

Anksčiau idiegti kanalai, kurių per atnaujinima programa neranda, yra pašalinami iš kanalų sąrašo.

Jūs galite atlikti šį atnaujinimą patys bet kada panorėję.

- **1.** Spauskite **Menu** (Meniu) nuotolinio valdymo pultelyje ir pasirinkite TV menu (TV meniu) <sup>&</sup>gt; (Kanalų įdiegimas) > **Installation update** (Įdiegimo Installation (Idiegimas) > Channel installation atnaujinimas).
- **2.** Spauskite rodyklę i dešinę norėdami įeiti į įdiegimo atnaujinimo meniu.
- **3.** Spauskite **OK**.
- **4.** Spauskite žalią mygtuką, kad pradėtumėte. Atnaujinimas prasideda ir gali užtrukti keleta minuèiø.
- **5.** Kai atnaujinimas baigiamas, spauskite raudoną mygtuką norėdami grįžti į kanalų įdiegimo meniu.
- **6.** Spauskite **Menu** (Meniu) norėdami išeiti iš meniu.

### **6.5 Skaitmeninio priëmimo testas**

Jei Jûs gaunate skaitmeninës televizijos signalà, Jûs galite patikrinti signalo kokybę ir stiprumą kiekvienam kanalui.

- **1.** Pasirinkite kanalą.
- **2.** Spauskite **Menu** (Meniu) nuotolinio valdymo pultelyje ir pasirinkite TV menu (TV meniu) <sup>&</sup>gt; (Kanalų įdiegimas) > **Digital: test reception** Installation (Idiegimas) > Channel installation (Skaitmeninis: tikrinti priëmimà).
- **3.** Spauskite rodyklę į dešinę norėdami įeiti.
- **4.** Spauskite OK.

Kanalo dažnis, tinklo pavadinimas, signalo kokybė ir stiprumas parodomas.

- **5.** Spauskite žalią mygtuką norėdami pradėti arba tiesiai iveskite kanalo dažni, kuri norite patikrinti. Jei signalo kokybë ir stiprumas yra prasti, pakoreguokite antenos pozicijà.
- **6.** Spauskite geltoną mygtuką norėdami išsaugoti dažnj, jei signalo kokybė ir stiprumas yra geri.
- **7.** Spauskite raudoną mygtuką norėdami sugrįžti į kanalų įdiegimo meniu.
- **8.** Spauskite **Menu** (Meniu) norėdami išeiti iš meniu.

### **Patarimas**-

Norėdami pasiekti geriausių rezultatų, susisiekite su profesionaliu antenu idiegėju.

### **6.6 Gamyklos nustatymai**

Jei nesate tikras/tikra dël vaizdo, garso ir Ambilight nustatymų, Jūs galite atkurti televizoriaus nustatymus, kurie buvo nustatyti gamykloje.

- **1.** Spauskite **Menu** (Meniu) nuotolinio valdymo Installation (Įdiegimas) > **Factory settings** pultelyje ir pasirinkite TV menu (TV meniu) <sup>&</sup>gt; (Gamyklos nustatymai).
- **2.** Spauskite rodyklę į dešinę norėdami įeiti į gamyklos nustatymų meniu.
- **3.** Spauskite **OK.**
- **4.** Spauskite **Menu** (Meniu) norėdami išeiti iš meniu.

### **Pastaba**-

Kanalų įdiegimo nustatymai nėra keičiami. .

### **4. TELEVIZORIAUS NAUDOJIMAS**

### **4.7 Ambilight reþimo pasirinkimas**

Jūs galite pasirinkti viena iš keturiu Ambilight režimu:

**Spalvotas**

0

- Nustato Ambilight visà laikà ðviesti viena spalva.
- **Švelnus**  Nustato Ambilight keistis ðvelniai ir tolygiai pagal vaizdo ekrane spalvą.
- **Vidutinis**
- Nustato Ambilight tarp ðvelnaus ir dinamiðko.
- **Dinamiðkas**

Nustato **Ambilight** keistis greitai reaguojant į vaizdus ekrane.

Norėdami pakeisti Ambilight režima:

**1.** Spauskite **Ambiligh**t norėdami jį įjungti arba iðjungti.

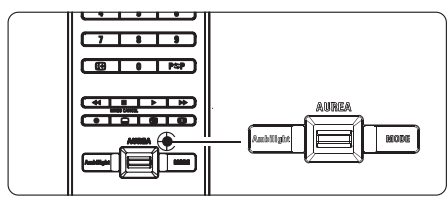

- **2.** Spauskite **Mode** (Režimas) pakartotinai norėdami pasirinkti viena iš Ambilight režimų.
- Spauskite **3. OK.**

Norėdami sužinoti daugiau apie Ambilight, skaitykite skyrelį **5.4 Ambilight.** 

### **Patarimas**

Norëdami pilnai mëgautis Ambilight efektu, iðjunkite arba pritemdykite kambario ðviesas.

Ambilight ðviesos intensyvumo pakeitimas:

**1.** Paslinkite **Aurea Ambilight** mygtuką aukštyn arba þemyn, jei norite pakeisti Ambilight ðviesos intensyvumà.

### **Televizoriaus budëjimo reþimas ir Ambilight**

Televizoriui esant budėjimo režime, Jūs galite jjungti Ambilight efektà.

- Nuotolinio valdymo pultelyje spauskite **1. Ambilight,** kai televizorius vra budėjimo režime.
- **2.** Keliskart spauskite **Mode** (režimas) nuotolinio valdymo pultelyje ir pasirinkite vieną iš galimų spalvu.

Šiame skyriuje aprašyta, kaip naudotis sudėtingesnėmis Jûsø televizoriaus funkcijomis.

- kaip naudotis meniu  $\bullet$
- kaip reguliuoti vaizdo ir garso ir Ambilight nustatymus  $\bullet$
- daugiau apie teletekstà  $\bullet$

### **5.1.Nuotolinio valdymo pultelis**

### **5.1.1. Nuotolinio pultelio apþvalga**

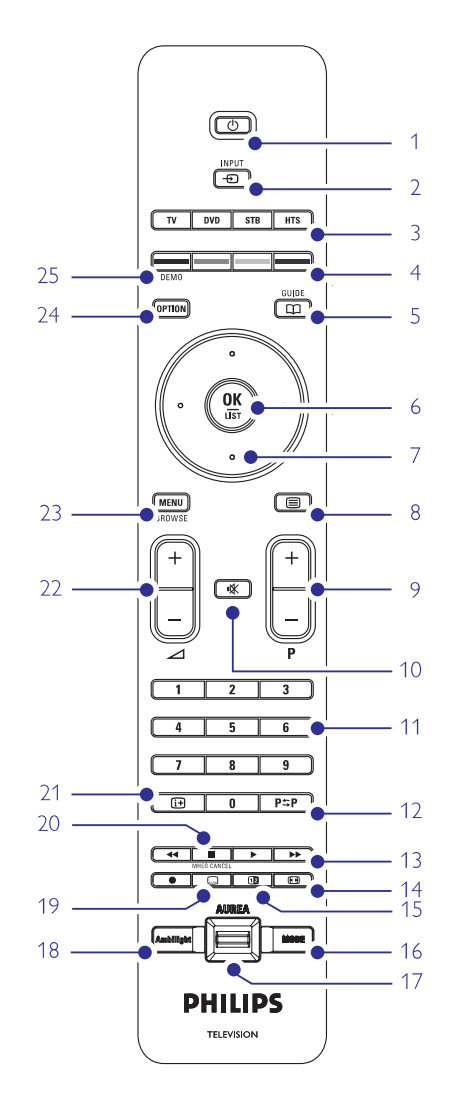

- kaip sukurti savo mėgstamiausių kanalų sąrašą  $\bullet$
- elektroninio programu gido privalumai  $\bullet$
- kaip nustatyti užraktus ir laikmačius 0
- kaip nustatyti subtitrus ir pasirinkti subtitru kalba kaip peržiūrėti nuotraukas ar groti mėgstamiausia 0 0
- muzikà ir USB atminties prietaiso.

### **1. Budëjimo reþimas**

Televizoriaus jiungimas arba periungimas i budėjimo režimą.

2. **Input** (**ivestis**)  $\overline{+}$ 

Naudojamas norint pasitinkti prijungta prietaisa arba norint grįžti į televizoriaus žiūrėjimo režima.

**3. TV DVD STB HTS**

Naudojamas norint valdyti prijungtà prietaisà.

- **4. Spalvoti mygtukai**
- $\bullet$ Lengvas teleteksto puslapiu pasirinkimas
- Ċ Lengvas užduočiu pasirinkimas
- **5. Gidas**

Naudojamas norint jjungti ar išjungti elektroninj programų gidą.

- **6. OK / Sàraðas**
- $\blacksquare$ Norint parodyti kanalu saraša.
- 0 Norint aktyvuoti nustatymà.
- **7. Narðymo mygtukai (rodyklës virðun, þemyn, kairën, deðinën)** Naudojami narðymui po meniu.
- **8. Teletekstas**

Naudojamas norint jjungti / išjungti teleteksta

- **9. +P- Kanalø perjungimas aukðtyn / þemyn** Naudojamas norint perjungti sekanti ar prieš tai buvusi kanala.
- **0. Nutildyti** 1

Naudojamas norint nutildyti arba vėl jiungti garsa

- **11. Skaièiø mygtukai** Naudojamas norint pasirinkti kanalo numeri.
- **12. . Prieð tai buvæs kanalas** Naudojamas norint sugrižti prie prieš tai žiūrėto kanalo
- **13. Vaidzo ir garso valdymas**

Naudojamas norint reguliuoti prijungtus prietaisus.

- **14. Plaèiaekranis vaizdas** Parenka vaizdo formatà.
- **15. Dviejø daliø vaizdas** Naudojamas norint rodyti teletekstą dešinėje, o vaizdà – kairëje ekrano pusëje.
- **16. .Mode (reþimas** )

Leidžia pasirinkti Ambilight režimą.

**17. Ambilight AUREA** Keičia Ambilight šviesos intensyvuma.

### **6 KANALØ ÁDIEGIMAS**

### **6.2 Analoginiai: Rankinis ádiegimas**

Jûs galite surasti analoginius televizijos kanalus vienà po kito rankiniu bûdu.

### **6.2.1 Sistemos pasirinkimas**

- **1.** Spauskite **Menu** (Meniu) nuotolinio valdymo pultelyje ir pasirinkite TV menu (TV meniu) <sup>&</sup>gt; (Kanalų įdiegimas) > **Analogue: Manual installation**(Analoginiai kanalai: rankinis Installation (Idiegimas) > Channel installation idiegimas).
- **2.** Spauskite rodyklę į dešinę norėdami įeiti į rankinio idiegimo meniu.

**System** (Sistema) yra paryškinta.

- **3.** Spauskite rodyklę į dešinę norėdami įeiti į sistemų saraša.
- **4.** Spauskite rodyklę į viršų arba žemyn norėdami pasirinkti savo šalj ar pasaulio dalj, kurioje dabar esate.
- **5.** Spauskite rodyklę į kairę norėdami sugrįžti į rankinio idiegimo meniu.

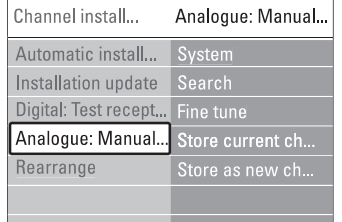

### **6.2.2 Naujo kanalo paieðka ir iðsaugojimas**

- 1. Spauskite **Menu** (Meniu) nuotolinio valdymo (Analoginiai kanalai: rankinis įdiegimas) > **Search** pultelyje ir pasirinkite TV menu (TV meniu) <sup>&</sup>gt; Installation (Idiegimas) > Channel installation  $(Kanalu$  idiegimas) > Analogue: Manual installation (Paieðka).
- **2.** Spauskite rodyklę į dešinę norėdami įeiti į paieškos meniu.
- **3.** Spauskite raudoną mygtuką norėdami patys įvesti dažni arba spauskite žalia mygtuka noredami ieðkoti kito kanalo.

### **Patarimas**

Jei žinote reikalingą dažnį, įveskite tris dažnio skaičius naudodamiesi skaièiø mygtukais nuotolinio valdymo pultelyje.

- **4.** Spauskite rodyklę į kairę, kai naujas kanalas surandamas.
- **5.** Pasirinkite **Store as new channel** (Išsaugoti kaip naują kanalą) norėdami išsaugoti naują kanalą su nauju numeriu.
- **6.** Spauskite rodyklę į dešinę norėdami įeiti.
- **7.** Spauskite **OK. Done**(Atlikta) pasirodo ekrane.
- **8.** Spauskite **Menu** (Meniu) norėdami išeiti iš kanalų ádiegimo meniu.

### **6.2.3 Kanalo daþnio patikslinimas**

Jūs galite patikslinti kanalo dažni, jei priėmimo signalas prastas.

- **1.** Spauskite **Menu** (Meniu) nuotolinio valdymo pultelyje ir pasirinkite TV menu (TV meniu) <sup>&</sup>gt; (Analoginiai kanalai: rankinis įdiegimas) > **Fine tune**(Patikslinti).  $Instanten$  (Idiegimas) > Channel installation  $(Kanalu$  idiegimas) > Analogue: Manual installation
- **2.** Spauskite rodyklę į dešinę norėdami įeiti į patikslinimo meniu.
- **3.** Spauskite rodyklę į viršų arba žemyn norėdami pareguliuoti dažni.
- **4.**Spauskite rodykle j kaire, kai baigiate.
- **5. Pasirinkite Store current channel** (Išsaugoti dabartini kanala) norëdami išsaugoti patikslinta kanalo dažnį po dabartiniu kanalo numeriu.
- **6.**Spauskite rodykle i dešine norėdami ieiti.
- **7.** Spauskite **OK. Done**(Atlikta) pasirodo.
- **8.** Spauskite **Menu** (Meniu) norėdami išeiti iš kanalų idiegimo meniu.

### **6.3 Iðsaugotø kanalø perskirstymas**

Norëdami pervadinti, pakeisti tvarkà, iðtrinti ar ið naujo jdiegti kanala, skaitykite ši skyrelj.

### **6.3.1 Kanalo pervadinimas**

Priskirkite ar pakeiskite kanalo pavadinimà, kai kanalo pavadinimas dar nenustatytas.

- **1.** Spauskite **Menu** (Meniu) nuotolinio valdymo pultelyje ir pasirinkite TV menu (TV meniu) <sup>&</sup>gt; (Kanalų įdiegimas) > **Rearrange** (Perskirstyti).  $Instantin$  (Idiegimas) > Channel installation
- **2.** Spauskite rodyklę į dešinę norėdami įeiti į kanalų sàraðà.
- **3.** Spauskite rodyklę į viršų arba žemyn kanalų sąraše norėdami pasirinkti kanalą, kurį norite pervadinti.
- **4.** Spauskite raudoną mygtuką.
- **5.** Spauskite rodyklę į kairę arba į dešinę norėdami **s**pecialieji ženklai yra tarp **z** ir **A**. pasirinkti simbolj arba rodykle j viršu ar žemyn norėdami pakeisti simbolį. Tarpeliai, numeriai ir kiti
- **6.** Spauskite žalią mygtuką arba **OK** norėdami užbaigti.

#### **Patarimas**

Naudojantis geltonu mygtuku, visi simboliai gali bûti iðtrinti. Naudodamiesi mëlynu mygtuku, Jûs galite ištrinti pažymėtą simbolį.

### **6 KANALØ ÁDIEGIMAS**

Pirmą kartą jiungus televizorių, Jūs pasirinkote televizoriaus meniu kalba ir visi galimi kanalai buvo idiegti

Šis skyrelis bus jums naudingas, jei nuspręsite iš naujo atlikti pirmini idiegima arba jei Jūs norite nustatyti nauja analogini televizijos kanala.

### - **Pastabos:**

- Jūs neprivalote atlikti visų aprašytų veiksmų, jei jums to nereikia.  $\overline{\phantom{a}}$
- Idiegimas iš naujo pakeis All channels (Visu kanalų) sarašą ir nauji kanalai nebus pridėti nė prie vieno megstamiausiųjų sarašo.  $\overline{\phantom{a}}$

### **6.1 Automatinis ádiegimas**

Ðiame skyriuje apraðyta, kaip ieðkoti ir iðsaugoti visus kanalus automatiðkai.

### **1 þingsnis. Meniu kalba**

Nustato televizoriaus meniu kalbà.

Pereikite prie kito žingsnio, jei kalbos nustatymai yra teisingi.

- **1.** Spauskite **Menu** (Meniu) nuotolinio valdymo Installation (Įdiegimas) > **Languages** (Kalbos) ir spauskite rodyklę į dešinę norėdami įeiti į **Menu** pultelyje ir pasirinkite TV menu (TV meniu) <sup>&</sup>gt; language (Meniu kalba).
- **2.** Spauskite rodyklę į viršų arba apačią norėdami pasirinkti savo kalbà.
- **3.** Spauskite **OK** norëdami patvirtinti.
- **4.**Spauskite rodykle i kaire norėdami grįžti į įdiegimo meniu.

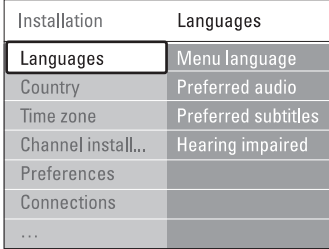

Kalbu meniu taip pat galima pasirinkti kitus nustatymus, kai skaitmeniniai kanalai yra įdiegti ir transliuojami.

- (Audio pirmenybë) **Preferred audio** Pasirinkite vieną iš galimų kalbų kaip pirmenybinę kalbà.
- (Subtitrø pirmenybë) **Preferred subtitles**Pasirinkite vieną iš galimų kalbų kaip pirmenybinę subtitrų kalbą. Žiūrėkite skyrelį "5.9 Subtitrai".  $\bullet$
- **Hearing impaired** (Klausos negalia) Pasirinkite On (Jjungta) norëdami, kad būtų rodomi subtitrai skirti žmonėms su klausos negalia Jūsų pasirinktai jgarsinimo ir subtitrų kalbai, kai imanoma.  $\bullet$

### **<sup>2</sup> þingsnis. Ðalies pasirinkimas**

Pasirinkite šali, kurioje esate. Televizorius idiegs ir sutvarkys televizijos kanalus pagal Jūsu šali.

- **1.** Spauskite rodyklę žemyn norėdami pasirinkti **Country** (Ðalis).
- **2.** Spauskite rodyklę į dešinę norėdami įeiti į sąrašą.
- **3.** Spauskite rodyklę į viršų arba apačią norėdami pasirinkti savo šalj.
- **4.** Spauskite rodyklę į kairę norėdami grįžti į įdiegimo meniu.

### **3 þingsnis. Laiko juostos pasirinkimas**

Galimas tik ðalyse su skirtingomis laiko juostomis.

- **1.** Spauskite rodyklę žemyn norėdami pasirinkti **Time zone**(Laiko juosta).
- **2.** Spauskite rodyklę į dešinę norėdami įeiti į sąrašą.
- **3.**Spauskite rodykle í viršu arba žemyn noredami pasirinkti savo laiko juostà.
- **4.** Spauskite rodyklę į kairę norėdami grįžti į įdiegimo meniu.

### **4 þingsnis. Televizijos ir radijo kanalø ádiegimas**

Jūsu televizorius suras ir idiegs visus galimus skaitmeninius ir analoginius kanalus ir visas įmanomas skaitmenines radijo stotis.

- **1.** Spauskite rodyklę žemyn norėdami pasirinkti **Channel installation** (Kanalų įdiegimas).
- **2.** Spauskite rodyklę į dešinę norėdami įeiti į kanalų **Automatic instalation** (Automatinis įdiegimas) yra ádiegimo meniu.
	- paryðkintas.
- **3.** Spauskite rodyklę į dešinę norėdami pasirinkti **Start now**(Pradëti dabar).
- **4.** Spauskite **OK.**
- **5.**Spauskite žalią mygtuką norėdami pradėti. Įdiegimas gali užtrukti kelias minutes.
- **6.** Kai kanalų paieška baigiama, spauskite raudoną mygtuką norėdami sugrįžti į įdiegimo meniu.
- **7.** Spauskite **Menu** (Meniu) norėdami išeiti iš televizoriaus meniu.

### **Patarimas**

Kai skaitmeniniai kanalai randami, idiegtu kanalu saraše gali bûti tuðèiø kanalø numeriø.

Jei Jûs norite pervadinti, pertvarkyti ar iðtrinti išsaugotus kanalus, žiūrėkite skyrelį "**6.3 Kanalų pertvarkymas".**

### **5 NAUDOKITËS SAVO TELEVIZORIUMI DAUGIAU**

### **18. Ambilight**

Ájungia arba iðjungia Ambilight funkcijà.

### **19. Subtitrai**

Ájungia arba iðjungia subtitrus.

**20. (tik Didþiosios Britanijos gyventojams)**

**21. Ekrano informacija** Naudojamas peržiūrėti kanalo ar programos informacijà, jei tokia pateikiama.

### **22. Garsumo reguliavimas**

**23. Meniu**Naudojamas norint reguliuoti televizoriaus garsà.

.<br>Naudojamas norint įjungti / išjungti meniu.

**24. Nustatymai**

Naudojamas norint pasiekti greito prisijungimo meniu ar ii išiungti.

**25. Demo**

Naudojamas norint pamatyti demonstracinį meniu ir peržiūrėti televizoriaus funkcijų demonstracija.

 $\check{\mathsf{Z}}$ iūrėkite skyrelį **10 Indeksas** norėdami rasti daugiau informacijos apie kurį nors nuotolinio valdymo pultelio mygtukà.

### **5.1.2 Kitø vaizdo ir garso prietaisø valdymas**

Šis televizoriaus nuotolinio valdymo pultelis gali valdyti dauguma Philips ar kitų gamintojų DVD grotuvų, TV priedėlių (Set-Top Boxes), namų kino sistemų. Jei nepavyksta pulteliu valdyti prietaiso, reikalingas nustatymas, kad nuotolinio valdymo pultelis bûtø tinkamai užprogramuotas Jūsų naudojamiems prietaisams.

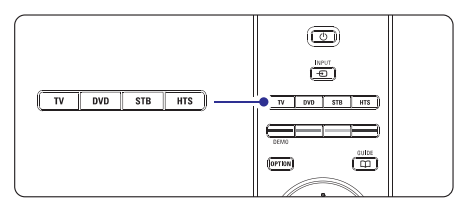

### **5.1.3 Nuotolinio valdymo pultelio nustatymas tam tikram prietaisui valdyti**

Yra du būdai, kuriais galima užprogramuoti Jūsu pulteli tam tikro gamintojo prietaisui valdyti. Jūs galite įvesti gamintojo kodà arba pradëti automatinæ paieðkà.

- Gamintojo nustatymų kodai susideda iš:
- DVD, DVD-R, HDD DVD-R, Blu-ray **DVD:**  $\bullet$
- STB (Set-Top Boxes): satelitiniai imtuvai, Settop box imtuvai/dekoderiai,
- $\bullet$  H**TS:** namų kino sistemos, vaizdo ir garso sistemos

Pultelio nustatymo kodai daugumai Philips prietaisų yra ðie:

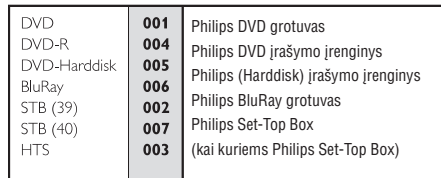

Yra ir daugiau Philips prietaisu, kurių valdyma galima užprogramuoti.

Kitu gamintoju kodu ješkokite šios instrukciju knygelės pabaigoje.

### **Pastaba**-

Nuotolinio valdymo pultelis su kai kurių tipų DVD grotuvais, TV priedėliais (Set-Top Box) ar namų kino sistemomis gali bûti nesuderinamas.

### **Nustatymo kodo ávedimas**

- **1.** Spauskite DVD, STB ar HTS mygtuką keturias sekundes, kad pasirinktumėte reikiama režima. Pasirinkto režimo mygtukas užsidegs.
- **2.** Įveskite trijų skaitmenų kodą, atitinkantį Jūsų prietaiso tipa ir gamintoja. Dažnai yra daugiau nei viena galimybė įvesti nustatymo koda.

Jei kodas teisingas, visi režimo mygtukai sumirksës ir Jûsø kodas bus patvirtintas.

Jei ivedėte neteisinga koda, visi režimo mygtukai užsidegs 2 sekundems. Pakartokite antra žingsneli naudodami kità kodà.

**3.** Nukreipkite nuotolinio valdymo pultelį į prietaisą ir spauskite  $\,$   $\,$   $\,$   $\,$   $\,$   $\,$   $\,$  kad patikrintumėte, ar kodas tinkamas Jûsø prietaisui. Jei pavyko, patikrinkite, ar visos funkcijos veikia.

Jei nepavyko arba veikia ne visos funkcijos. pakartokite pirma ir antra žingsnelius pasirinke viena iš kitu gamintojo kodu.

### **Automatinë visø kodø paieðka**

Jei Jums nesiseka rasti tinkamo gamintojo ar kodo, galite pabandyti pasinaudoti automatine kodu paieška. Automatinė paieška gali užtrukti keleta minučiu.

Jei po automatinës paieðkos nei vienas kodas netinka, vadinasi nuotolinio valdymo pultelis gali bûti netinkamas Jûsø prietaisui valdyti. Tokiu atveju, naudokitës nuotolinio valdymo pulteliu, priklausanèiu prietaisui.

- **1.** Ljunkite prietaisą, kurio valdymui norite naudoti televizoriaus nuotolinio valdymo pultelá.
- **2.** Nukreipkite nuotolinio valdymo pultelį į tą prietaisą.
- **3.** Spauskite **DVD, STB** ar <code>HTS</code> mygtuką keturias sekundes, kad pasirinktumete reikiama režima. Pasirinkto režimo mygtukas užsidegs.
- **4.** Spauskite **OK**, kad pradëtumëte automatinę paieðkà.

Kas dvi sekundes, kai naujas kodas bus išbandomas,  $\mathop{\mathbb{O}}$  mygtukas sumirkses. Ir toliau laikykite nukreipæ nuotolinio valdymo pultelj j prietaisą.

- **5.** Kai prietaisas išsijungs, spauskite **OK**, kad nutrauktumëte paieðkà.
- **6.** Spauskite  $\mathcal{O}$ , kad jjungtumėte prietaisą.
- **7.OK**Jei ne visos funkcijos veikia, spauskite dar Iðbandykite nuotolinio valdymo pultelio mygtukus, kad įsitikintumėte, jog visos funkcijos veikia. karta, kad automatinė paieška būtų tesiama.
- **8.** Jei visos funkcijos veikia, spauskite pasitrinkto prietaiso režimo mygtuką, kad kodas būtų patvirtintas ir automatinë paieðka nutraukta.

#### - **Pastaba:**

Jei norite sustabdyti paiešką, spauskite **OK**. Naudokitės rodyklėmis į viršų ar apačią, jei norite kodo ieškoti po viena pirmyn ar atgal, kad rastumëte tinkama Jūsu prietaisui. Spauskite **OK**, jei norite pratęsti automatinę paieðkà.

### **5.1.4 DVD grotuvø, TV priedëliø (Set-Top Box), namø kino sistemø valdymas**

- **1.** Spauskite DVD, STB ar HTS režimo mygtuką, kad nustatytumėte nuotolinio valdymo pulteli reikiamo prietaiso valdymui.
- **2.** Naudokitės televizoriaus nuotolinio valdymo pulteliu norëdami valdyti prietaisà.

**5.1.3.**Jei mygtukai neveikia, vadinasi reikalingas nustatymas, kad nuotolinio valdymo pultelis galëtø valdyti Jūsų turimą prietaisą. Žiūrėkite skyrelį

**3.** Spauskite **TV** norėdami grįžti į įprastą televizoriaus režima. Pultelis automatiškai persijungs í televizoriaus režima, jei 30 sekundžių jis nebus naudojamas prietaiso valdymui.

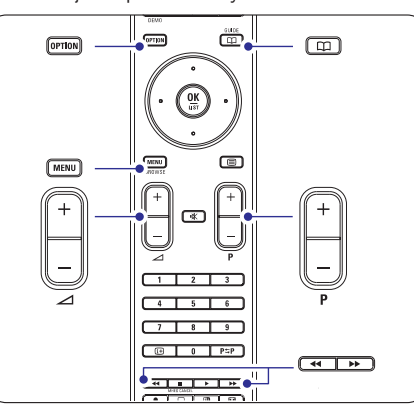

Kai pultelis yra nustatytas tam tikro prietaiso valdymui, visi mygtukai atlieka ta pačia funkcija išskyrus paminėtus žemiau.\

**Option** mygtukas = DVD sistemos meniu **Menu** mygtukas = DVD disko meniu **DVD grotuvas, DVD áraðimo árenginys, DVD-HDD**  $\bullet$ 

mygtukas <sup>=</sup> Prieð tai buvæs/kitas takelis **P +/-**

**Philips DVD įrašymo įrenginys** (nustatymo kodas 004) 0

mygtukas <sup>=</sup> DVD prieð tai buvæs takelis

mygtukas <sup>=</sup> DVD kitas takelis (nustatymo kodas 005) **Philips DVD áraðymo árenginys su HDD**

**Option** mygtukas = DVD-R HDD sistemos meniu

**Menu** mygtukas = DVD-R HDD naršymas

mygtukas <sup>=</sup> DVD-R HDD kitas takelispagal transliaciją. Jjunkite arba išjunkite. mygtukas <sup>=</sup> DVD-R HDD prieð tai buvæs takelis

### **5 NAUDOKITËS SAVO TELEVIZORIUMI DAUGIAU**

**6.**Televizorius iðsijungia ir ekranas liekas juodas apie 10 sekundžiu. Pakaukite.

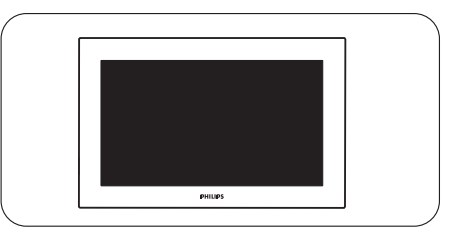

**7.** Televizorius įsijungia. Atnaujinimas baigtas.

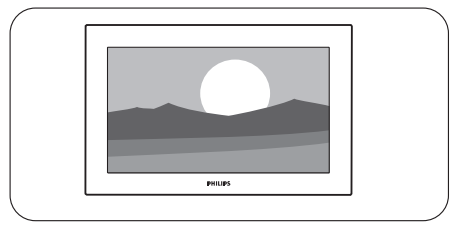

### **5. 12. 4 Turimos programinës árangos patikrinimas**

Programinės irangos atnaujinimas imanomas tik tokiu atveju, jei nauja galima versija skiriasi nuo Jūsu turėtos. Jūs galite patikrinti turima programinės irangos versija.

- **1.** Pasirinkite **Software update** (programinės įrangos atnaujinimas) televizoriaus meniu.
- **2.** Spauskite rodyklę į dešinę.
- **3.** Spauskite rodyklę į viršų ar apačią ir pasirinkite **Current software info**(turimos programinës irangos duomenys). Ekrane pasirodys turimos programinės irangos versija ir apraðymas.

### **5. 12. 5 Programinës árangos atnaujinimas per skaitmeniná transliuotojà (DVB-T)**

Jūsų televizorius gali priimti programinės įrangos atnaujinimà automatiðkai per skaitmeninæ sistemà.

Jei ekrane pamatote programinės irangos atnaujinimo þinutæ, rekomenduojama nedelsiant atnaujinti programinę įrangą – pasirinkti **Now** (dabar).

Pasirinkite **Later** (vėliau), jei norite, kad apie atnaujinimà Jum bûtø priminta vëliau.

Pasirinkite **Cancel** (atšaukti), jei nenorite pradėti atnaujinomo (nerekomenduojama). Jei atðaukëte porgraminės irangos atnaujinimo procesa. Jūs vis tiek galite tai padaryti patys per Tv menu <sup>&</sup>gt; Software update <sup>&</sup>gt; Local update.

### **5. 12. 2 Programinës árangos perkëlimas ið kompiuterio á USB prietaisà**

- **1.** Prijunkite USB prietaisą prie kompiuterio, prijungto prie interneto.
- **2.** Suraskite ir aktyvuokite bylą "update.htm", esančią USB prietaiso atmintyje.
- **3.** Perskaitykite ekrane atsirasianèias instrukcijas ir spauskite **Send ID** (siųsti ID) mygtuką. Programinės įrangos atnaujinimo duomenys bus atsiusti i Jūsu USB prietaisa.
- **4.** Atjunkite USB prietaisà nuo kompiuterio.

#### **5. 12. 3 Atsisiøstø duomenø perkëlimas i televizoriø**

Jums reikia perkelti atsisiustus i USB prietaisa duomenis į televizorių.

### **Atsargiai!**

- $\bullet$  Neatjunkite USB prietaiso duomenų perkėlimo metu.
- Jei perkëlimo metu dingsta elektra, neatjunkite USB prietaiso. Duomenø perkëlimas bus tæsiamas, kai tik elektra atsiras.  $\bullet$
- **1.** Prijunkite USB prietaisą prie USB lizdo, esančio televizoriaus ðone.

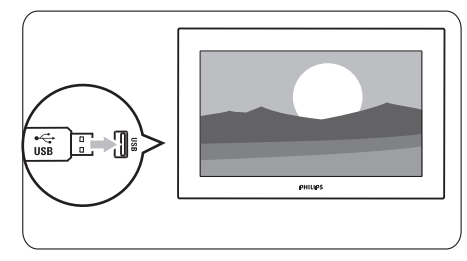

**2.** Televizorius iðsijungs. Ekranas liks juodas maždaug 10 sekundžiu. Laukite ir nespauskite ájungimo mygtuko .

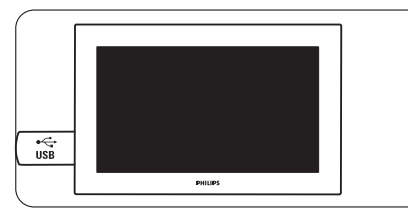

**3.**Atnaujinimo procesas prasidës automatiðkai. Laukite.

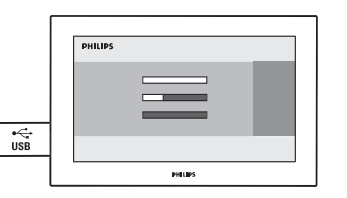

**"Operation successful"** þinutë (atnaujinimas Atnaujinimas bus baigtas, kai ekrane pasirodys baigtas).

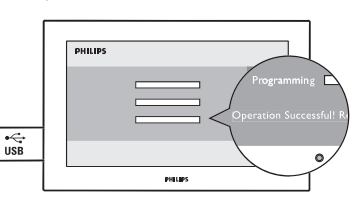

**4.** Atjunkite USB prietaisą nuo televizoriaus.

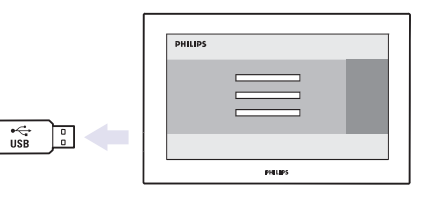

**5. Spauskite**  $\circlearrowright$  nuotolinio valdymo pultelyje.

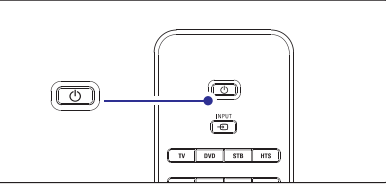

#### **Pastaba** $\bullet$

Nespauskite mygtuko daugiau nei kartą ir nenaudokite  $\mathfrak{O}% _{k}(G)$ mygtuko, esančio ant Jūsų televizoriaus korpuso.

### **5 NAUDOKITËS SAVO TELEVIZORIUMI DAUGIAU**

 $\bullet$ **Philips Blu-ray diskø grotuvas (nustatymo kodas 006)**

**Option** mygtukas = BD Home (namų) ekranas  $m$ mygtukas = BD turinio meniu

**Menu** mygtukas = BD disko meniu

- $\bullet$ Pasikeitimu nėra. **Skaitmeninis ar satelitinis imtuvas**
- $\bullet$ **Option** mygtukas = HTS nustaymai **Menu** mygtukas = HTS disko meniu  $\Delta$  mygtukas = HTS garsas **P+/-** = HTS prieš tai buvęs/kitas **Namø kino sistema (HTS)**

### **5.1.5 Pultelio nustatymas pastoviam pasirinkto reþimo valdymui**

Jei valdote prietaisa pasirinke DVD, STB ar HTS režimo mygtuka, po 30 sekundžiu, jei pultelio nenaudosite. pultelis automatiškai persijungs į televizoriaus režimą.

Jūs galite nustatyti, kad pultelis nuolat valdytu pasirinktà priataisà.

- **1.** Spauskite **TV** mygtuką, kad pasirinktumėte televizoriaus režima.
- **2.** Spauskite OK ir 咪 vienu metu 4 sekundes.

 $\mathsf{\circlearrowleft}$  mygtukas įsižiebs vienai sekundei ir Jūsų nustatymas bus patvirtintas.

Nuo šiol pultelis valdys pasirinktą prietaisą nuolat.

**3.** Spauskite **TV, DVD, STB** ar **HTS** mygtuką norëdami valdyti norimà prietaisà.

mygtukas keliskart sumirksës ir Jûsø nustatymas bus patvirtintas.

### **5.1.6 Nuotolinio pultelio nustatymo kodø lentelë**

Žiūrėkite instrukciju knygelės gale.

### **5.2 TV meniu apþvalga**

Naudodami ekrano meniu Jūs galite idiegti savo televizoriø, pareguliuoti vaizdo, garso ir Ambilight nustatymus bei prisijungimo parinktis. Ðiame skyriuje rasite meniu apžvalga bei aprašyma, kaip juo naudotis.

### **5.2.1 Meniu**

- **1.** Spauskite **Menu** (Meniu) nuotolinio valdymo pultelyje norėdami pamatyti pagrindinį meniu.
- **2.** Spauskite **Menu** (Meniu) norėdami išeiti iš meniu.

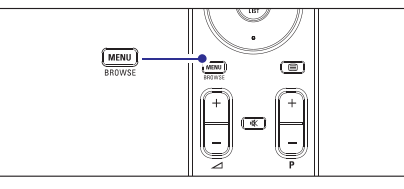

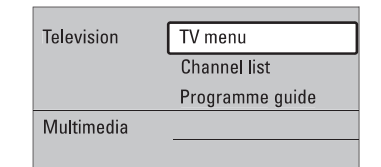

Pagrindiniame meniu matysite šiuos dalykus:

### **TV menu (TV meniu)**

Pasirinkite šj meniu, jei norite jdiegti televizoriy, pareguliuoti vaizdo, garso ir Ambilight nustatymus bei kitu funkciju nustatymus.

### **Channel list (Kanalø sàraðas)**

Pasirinkite ši meniu punkta, jei norite peržiūrėti kanalų saraša. Čia Jūs galite susikurti megstamiausių kanalų saraša.

### **Programme guide (Programø gidas)**

Šis meniu punktas galimas, kai yra jdiegta skaitmeninių kanalø. Tokiu atveju ðis gidas rodo informacijà apie skaitmenines programas.

Priklausomai nuo elektroninio programu gido tipo, Jūs galite pasiekti suplanuotu skaitmeninių programų saraša ir lengvai pasirinkti ir nustatyti reikalinga programą. Žiūrėkite skyrelį **5.7 Elektroninis programų gidas.**

### **Multimedia (Multimedija)**

Pasirinkite ši punkta norėdami peržiūrėti nuotraukas arba groti muziką, išsaugotus USB prietaise. Žiūrėkite skyrelá **5.10 Nuotraukø, MP3 ir kt. perþiûra ir demonstracija,...**

### **5.2.2 Naudojimasis meniu**

Išmokite naudotis meniu su šiuo pavyzdžiu.

**1.** Spauskite Menu (Meniu) nuotolinio valdymo pultelyje.

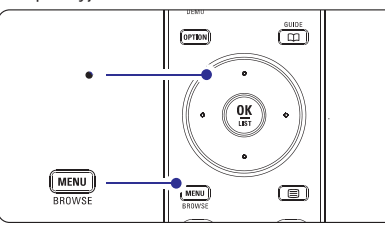

Pagrindinis meniu atsiranda ekrane.

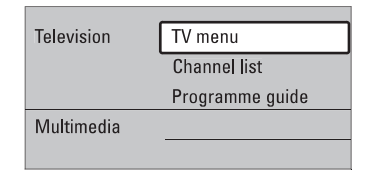

**2.** Spauskite rodyklę į dešinę norėdami patekti į **TV menu**(TV meniu).

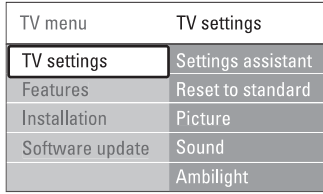

**3.** Spauskite rodyklę į dešinę norėdami patekti į TV settings (TV nustatymai) meniu.

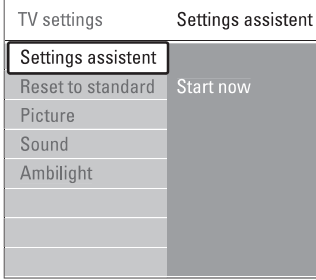

**4.** Spauskite rodyklę žemyn norėdami pasirinkti **Picture** (Vaizdas).

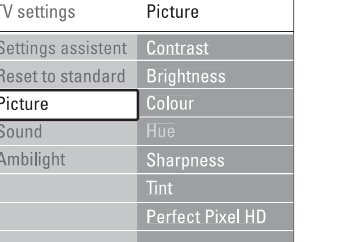

**5.**Spauskite rodyklę į dešinę norėdami jeiti į vaizdo nustatymo meniu.

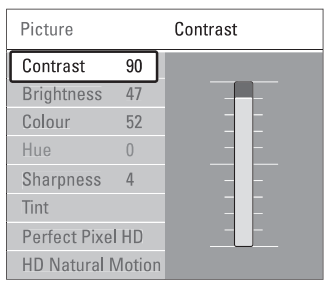

**6.** Spauskite rodyklę žemyn norėdami pasirinkti **Brightness** (ryðkumas).

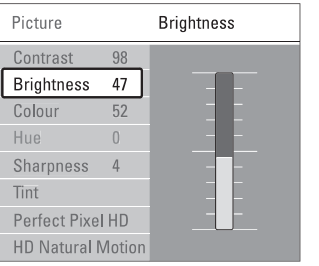

**7.** Spauskite rodyklę į dešinę norėdami įeiti į ryškumo nustatymus.

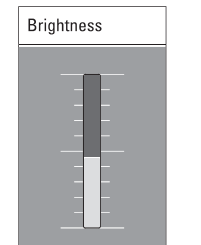

**8.** Spauskite rodyklę į viršų ar žemyn norėdami pareguliuoti nustatymà.

### **5 NAUDOKITËS SAVO TELEVIZORIUMI DAUGIAU**

### **5.11 Skaitmeniniø radijo stoèiø klausymas**

Jei skaitmeninis transliavimas galimas, skaitmeniniai radijo kanalai bus jdiegti pirmojo jdiegimo metu. Norëdami klausyti skaitmeninës radijo stoties:

- **1.** Spauskite **OK** nuotolinio valdymo pultelyje. **All channels**(Visi kanalai) meniu rodomas.
- **2.**Naudodamiesi skaièiø mygtukais pasirinkite vienà pakeisti stočių tvarką žiūrėkite skyrelį **"6.3.3** ið radijo kanalø pradedant nuo 400. Norëdami Kanalu eilės tvarkos keitimas"
- Spauskite **3. OK.**

### **5.12 Programinës árangos atnaujinimas**

Philips nuolat bando pagerinti savo produktus. Jums gali bûti rekomenduojama atnaujinti savo televizoriaus programine jranga. Jei norësite tai padaryti, Jums reikës USB atminties kortelës (nepridedama).

### **Pastaba**-

USB prietaisas turëtų turėti bent 48Mb laisvos vietos. Jsitikinkite, kad išjungta jrašymo apsauga (write protection). Kai kurie USB prietaisai gali neveikti. Daugiau informacijos klauskite Philips pardavëjo.

### **5. 12. 1 Programinës árangos atnaujinimo padëjëjas**

Ši funkcija padeda Jums atnaujinti televizoriaus programine jranga.

### **Televizoriaus atpaþinimas**

USB prietaisas turi atpažinti Jūsu televizoriu.

- **1.** Spauskite **Menu.**
- **2.** Spauskite rodyklę į dešinę.
- **3.** Spauskite rodyklę į viršų arba apačią ir pasirinkite **Software Update** (programinės įrangos atnaujinimas).
- **4.** Spauskite rodyklę į dešinę.

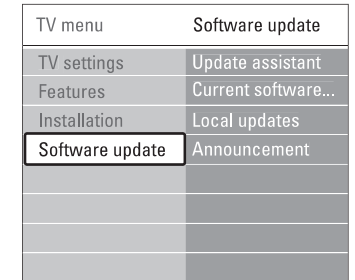

- **5.** Spauskite rodyklę į viršų arba apačią ir pasirinkite **Update assistant** (Programinės įrangos atnaujinimo padëjëjas).
- **6.** Spauskite rodyklę į dešinę.
- **7.** Spauskite **OK** norëdami patvirtinti.
- **8.** Įkiškite USB prietaisą į USB lizdą televizoriaus ðone.

Ekrane pasirodys pagrindinis meniu.

- **9.** Spauskite žalią mygtuką norėdami tęsti. Ekrane pasirodys žinutė informuojanti, kad televizorius sėkmingai irašė savo atpažinimo duomenis i USB prietaisà.
- **10.** Dar kartą spauskite žalią mygtuką norėdami baigti.
- **11.** Atjunkite USB prietaisą nuo televizoriaus.

### **5.10.4 Maþø nuotraukø perþiûra**

Peržiūrėti pasirinkto albumo nuotraukas mažų nuotraukų peržiūroje.

- **1.** Pasirinkite nuotraukų albumą.
- **2.** Spauskite rodyklę į dešinę norėdami įeiti į nuotraukų sąrašą.
- **3.** Spauskite žalią mygtuką.
- **4.** Spauskite rodyklę į kairę arba dešinę, aukštyn arba žemyn norėdami pažymėti nuotrauką.
- **5.** Spauskite **OK** norėdami peržiūrėti nuotrauką.
- **6.** Spauskite rodyklę į kairę norėdami sugrįžti į mažų nuotrauku peržiūra.
- **7.** Spauskite žalią mygtuką dar kartą norėdami grįžti į nuotrauku saraša.

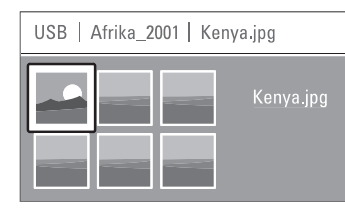

### **5.10.5 Muzikos klausymas**

Susiraskite savo muzikà muzikos albume multimedijos meniu.

- **1.** Pažymėkite **Music** (Muzika) multimedijos meniu.
- **2.** Spauskite rodyklę į dešinę norėdami įeiti į muzikos katalogà.
- **3.** Spauskite rodyklę į viršų arba žemyn norėdami pasirinkti dainà ar muzikos albumà.
- **4.** Spauskite **OK** norėdami groti pasirinktą dainą leidžiant po to einančias albumo dainas albume groti ið eilës.

### **Muzikos nustatymai**

**Details** (Detalės)  $\bullet$ 

### **Rodo failo pavadinimà.**

- Kartoja visas dainas albume kol sustabdote arba kartoja vienà dainà kol Jûs sustabdote.  $\bullet$ **Repeat one/ all (Kartoti vienà / visus)**
- Groja dainas atsitiktine tvarka. **Shuffle (Groti atsitiktinai)**

### **5.10.6 Demonstracija su fonine muzika**

Žiūrėkite savo nuotrauku demonstracija su savo mëgstama fonine muzika.

- **1.** Pasirinkite dainų albumą ir spauskite **OK**.
- **2.** Pasirinkite nuotraukų albumą nuotraukų kataloge ir **OK.**spauskite

### **5 NAUDOKITËS SAVO TELEVIZORIUMI DAUGIAU**

**9.** Spauskite rodyklę į kairę norėdami sugrįžti į vaizdo nustatymų meniu arba spauskite **Menu** (Meniu) norëdami iðeiti ið meniu.

#### **Pastaba:**-

Daugiau nustatymo galimybių atsiranda įdiegus skaitmeninius kanalus ir juos transliuojant.

### **5.2.3 Greito prisijungimo meniu**

Greito prisijungimo meniu leidžia greitai pasiekti kai kuriuos dažniausiai reikalingus meniu punktus.

Kai skaitmeniniai kanalai jdiegiami ir transliuojami, atitinkami skaitmeniniai nustatymai yra rodomi meniu. Šiame skyriuje aprašyta, kaip pareguliuoti vaizdo ir

- **1.** Spauskite **Option** (Pasirinkimai) nuotolinio valdymo pultelyje.
- **2.** Spauskite rodyklę į viršų ar žemyn norėdami pažymėti tam tikrą nustatymą.
- **3.** Spauskite **OK** norėdami pamatyti pasirinkto dalyko meniu.
- **4.** Spauskite rodykles į viršų, apačią, aukštyn, žemyn norëdami pareguliuoti nustatymus tame meniu.
- **5.** Spauskite O**ption** (Pasirinkimai) norėdami išeiti iš meniu.

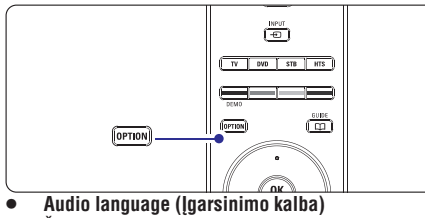

Žiūrėkite skyreli "5.3.5 Garso nustatymu reguliavimas"

- **Subtitle language (Subtitrø kalba)**  $\check{\mathsf{Z}}$ iūrėkite skyrelį **"5.9.3 Skaitmeninių subtitrų kalbos pasirinkimas"**  $\bullet$
- **Subtitles (Subtitrai)**  $\check{\mathsf{Z}}$ iūrėkite skyrelį "**5.9 Subtitrai**"
- **Picture format (Vaizdo formatas)**  $\check{\mathsf{Z}}$ iūrėkite skyrelį **"5.3.4 Plačiaekranio vaizdo formatas"**
- **Equalizer (Ekvalaizeris)**  $\check{\mathsf{Z}}$ iūrėkite skyrelį **"5.3.5 Garso nustatymų reguliavimas"**
- **Clock (Laikrodis)**

### Laikrodžio rodymas

- **1.** Spauskite **OK** norėdami nustatyti, kad laikrodis .<br>būtų rodomas nuolat.
- **2.** Spauskite **Option** (Pasirinkimai) ir spauskite rodykle į viršų ar apačią norėdami pasirinkti Clock (laikrodis).
- **3.** Spauskite **OK** norëdami paslëpti laikrodį.

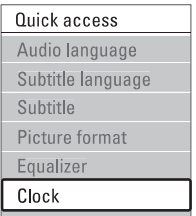

### **5.3 Vaizdo ir garso nustatymai**

garso nustatymus meniu.

### **5.3.1 Nustatymø pagalbininkas**

Jûs galite pasinaudoti nustatymø pagalbininku, jei norite gido per pagrindinius garso ir vaizdo nustatymus paprasèiausiu bûdu.

- **1.** Spauskite **Menu** (Meniu) nuotolinio valdymo pultelyje ir pasirinkite TV menu (TV meniu) <sup>&</sup>gt; TV **Settings assistant** Settings (TV nustatymai) <sup>&</sup>gt; (Nustatymu pagalbininkas) ir spauskite rodykle i dešinę norėdami jeiti.
- **2.** Spauskite **OK.**
- **3.** Spauskite žalią mygtuką nuotolinio valdymo pultelyje norëdami paleisti pagalbininkà.
- **4.** Spauskite rodyklę kairėn ar dešinėn norėdami pasirinkti kairiàjà ar deðiniàjà pusæ savo pasirinkimui.
- **5.** Spauskite žalią mygtuką norėdami pereiti prie kito nustatymo. Jūs pereisite per keleta nustatymu. Kai baigsite, televizorius paklaus Jûsø, ar Jûs norite išsaugoti nustatymus.
- **6.** Spauskite žalią mygtuką norėdami išsaugoti visus savo nustatymus.
- **7.** Spauskite **Menu** norėdami išeiti iš šio meniu.

### **5.3.2 Standartiniø nustatymø atkûrimas**

Šis pasirinkimas atkuria vieną iš numatytų nustatymų rinkinių. Kiekviena rinkini sudaro vaizdo, garso ir Ambilight nustatymai.

- **1.** Spauskite **Menu** (Meniu) nuotolinio valdymo  $\textsf{Setting }$  (TV nustatymai) > **Reset to standard** pultelyje pasirinkite TV menu (TV meniu) <sup>&</sup>gt; TV (Atkurti standartinj) ir spauskite rodyklę į dešinę norėdami patekti į sarašą.
- **2.** Spauskite rodyklę į viršų ar apačią norėdami pasirinkti nustatymà.
- **3.** Spauskite žalią mygtuką norėdami išsaugoti savo nustatymà.
- **4.** Spauskite **Menu** norėdami išeiti iš šio meniu.

Standartiniai nustatymai: Current (Dabartinis), Natural (Natûralus), Vivid (Judrus), Movie (Kinas).

### **5.3.3 Vaizdo nustatymai**

Ðiame skyriuje apraðyta, kaip pareguliuoti vaizdo nustatymus.

- stulpelá ir pakeisti reikðmæ: **1. Menu**Spauskite (Meniu) nuotolinio valdymo pultelyje pasirinkite TV menu (TV meniu) <sup>&</sup>gt; TV Settings (TV nustatymai) > **Picture** (Vaizdas) ir spauskite rodykle i dešine norėdami patekti į saraša.
- **2.** Spauskite rodyklę į viršų ar apačią norėdami pasirinkti nustatymà.

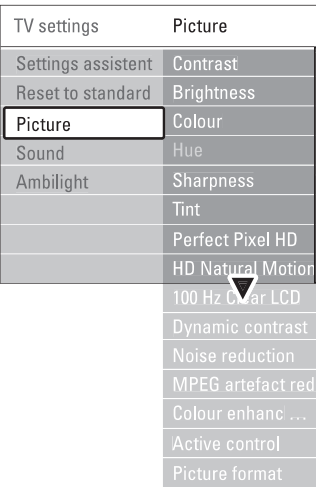

#### $\bullet$ **Contrast (Kontrastas)**

Pakeičia šviesių vaizdo dalių ryškumo lygi, tačiau palieka tamsias dalis nepakeistas.

- Keičia šviesumo lygi visame vaizde.  $\bullet$ **Brightness (Ryðkumas)**
- Keičia spalvų sotį.  $\bullet$ **Colour (Spalva)**
- Jei NTSC transliuojamas, ðis reguliavimas kompensuoja spalvų pakeitimus. **Hue (Atspalviø tonai)**
- Keičia smulkių detalių ryškumą. 0 **Sharpness (Aðtrumas)**

#### $\bullet$ **Tint (Atspalvis)**

Nustato spalvų gamą į Normal (Normali), Warm (Šilta – rausva) arba Cool (Šalta – melsva). Pasirinkite Custom (Kitas) norëdami patys nureguliuoti spalvų gamą.

 $\bullet$ **Custom tint (Kitas atspalvis)** Jei Tint (Atspalvio) meniu pasirinkote patys nustatyti spalvø gamà, Jûs galite viskà sureguliuoti patys.

Spauskite žalia mygtuka norëdami pasirinkti atitinkama

- R-WP red whitepoint
- G-WP green whitepoint
- B-WP blue whitepoint
- R-BL red blacklevel
- G-BL green blacklevel
- $\bullet$ **Perfect Pixel HD**

Ájungia ar iðjungia Perfect Pixel HD funkcijà, idealiausià vaizdo nustatymà.

 $\bullet$ **Digital Natural Motion (Skaitmeninis natûralus judëjimas)**

Sumažina mirgėjimą ir atkuria tolygų judėjimą, vpač žiūrint kino filmus. Galite pasirinkti Minimum (Minimalus), Maximum

(Maksimalus) arba Off (Iðjungtas). **100Hz skaidrus LCD**

- liungia ar išjungia 100Hz skaidrus LCD funkcija.
- Pagerina vaizdo kontrastą ekrane kai vaizdas ekrane keičiasi **Dynamic contrast (Dinaminis kontrastas)**

Galite pasirinkti Minimum (Minimalus), Medium (Vidutinis), Maximum (Maksimalus) arba Off (Iðjungtas). Rekomenduojamas Medium (Vidutinis) Ivais.

- Išfiltruoja ir sumažina triukšma vaizde. Galite pasirinkti Minimum (Minimalus), Medium (Vidutinis), Maximum (Maksimalus) arba Off (Iðjungtas).  $\bullet$ **Noise reduction (Triukðmo ðalinimas)**
- 0 **MPEG artefact reduction (MPEG klaidø**  $mažinimas)$

Pagerina skaitmeninių vaizdų perdavimą. Galite ájungti arba iðjungti.

- Padaro spalvas gyvesnes ir pagerina detalių, ryškių spalvu ryškuma. Galite pasirinkti Minimum (Minimalus), Medium (Vidutinis), Maximum (Maksimalus) arba Off (Iðjungtas).  $\bullet$ **Colour enhancement (Spalvø pagerinimas)**
- Ištaiso jeinanti signalą, kad būtų rodomas geriausias vaizdas. Ájungia arba iðjungia aktyvaus valdymo funkcijà.  $\bullet$ **Active control (Aktyvus valdymas)**
- Žiūrėkite skyrelį 5.3.4 Plačiaekranis vaizdo  $\bullet$ **Picture format (Vaizdo formatas)**

formatas

### **5 NAUDOKITËS SAVO TELEVIZORIUMI DAUGIAU**

### **5.10 Nuotraukø, MP3 ir kt. perþiûra ir demonstracija**

Jūs galite peržiūrėti nuotraukas ar klausyti muzikos, iðsaugotos USB prietaise (nepridedamas prie televizoriaus). Jūs galite peržiūrėti nuotraukas kaip demonstracijà arba klausyti paties sukurto muzikos grojaraščio.

### - **Pastaba**

Philips negali bûti laikoma atsakinga, jei Jûsø USB prietaisas nëra palaikomas Philips. Philips neprisiima atsakomybės už žala ar duomenų praradima.

### **5.10.1 USB prietaiso prijungimas**

Jkiškite USB prietaisą į lizdą televizoriaus šone, kai televizorius ijungtas.

Pagrindinis meniu pasirodo automatiškai ir USB prietaiso pavadinimas paryðkinamas ðalia **Multimedia.**

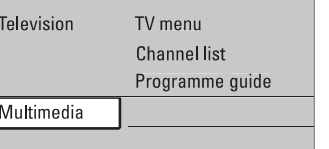

### **5.10.2 USB prietaiso iðjungimas**

Ispėjimas!

Norėdami išvengti USB prietaiso pažeidimų, visuomet iðjunkite meniu ekrane ir palaukite penkias sekundes prieð iðimdami prietaisà.

- **1.** Spauskite **Menu** norėdami išeiti iš meniu.
- **2.** Išimkite USB prietaisą.

### **5.10.3 Nuotraukø perþiûra**

Multimedijos meniu rodo failus, kuriuos turite iðsaugojæ savo USB prietaise.

**1.** Spauskite rodyklę į dešinę norėdami įeiti į **Picture**(Nuotraukos) yra paryðkinta. Multimedijos meniu.

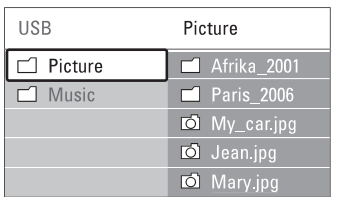

- **2.** Spauskite rodyklę į dešinę norėdami įeiti į nuotrauku kataloga.
- **3.** Spauskite rodyklę į viršų arba apačią norėdami pasirinkti nuotrauką ar nuotraukų albumą USB prietaise.

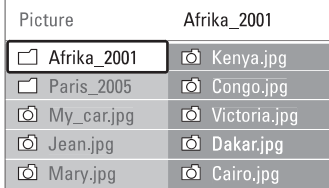

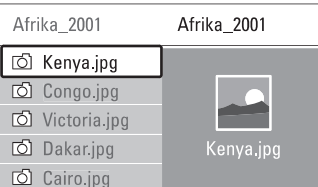

- **4.** Spauskite **OK** norėdami pažiūrėti nuotrauką arba pradëti nuotraukø kataloge demonstracijà.
- **5.** Spauskite **OK** norëdami padaryti pauzę demonstracijoje. Spauskite dar kartą norėdami tæsti.
- **6.** Spauskite vieną iš spalvotų mygtukų nuotolinio valdymo pultelyje norëdami atlikti atitinkamà funkcijà, parodytà ekrano apaèioje. Spauskite mëlynà mygtukà norëdami sustabdyti demonstracija ir peržiūrėti daugiau funkciju. Jei funkcijø juosta dingo ið ekrano apaèios, spauskite bet kuri spalvota mygtuka ir ji vėl pasirodys.
- **7.** Spauskite rodyklę į kairę ir pasirinkite kitą nuotraukà ar albumà.

### **Demonstracijos nustatymai**

- **Details / More details (Detalës / Daugiau detaliø)** Rodo nuotraukos pavadinima, data, dydi ir kita nuotraukà demonstracijoje.
- **Transitions (Perëjimai)** Rodo galimu perejimo efektu saraša. Spauskite rodykle í viršu arba žemyn noredami pasirinkti ir OK norëdami aktyvuoti.
- **Slide time (Skaidrës laikas)** Nustato laikà, po kurio keièiama nuotrauka: Short (trumpas), Medium (vidutinis) arba Long (Ilgas).
- **Rotate (Pasukti)** Pasukti nuotraukà.
- **Zoom (Priartinti)** Parodo sąrašą galimų priartinimo variantų.  $\bullet$
- **Start/ Show (Pradëti / Demonstruoti)** Sustabdyti ir ið naujo paleisti demonstracijà.  $\bullet$

Vieno ar daugiau kanalų ir prijungtų prietaisų rakinimas

- **1.** Pasirinkite **Custom lock** (Asmenis užraktas).
- **2.** Spauskite rodyklę į dešinę norėdami įeiti.
- **3.** Spauskite rodyklę į viršų arba apačią norėdami pasirinkti **Channel lock** (Kanalų rakinimas).
- **4.** Spauskite rodyklę į dešinę.
- **5.** Spauskite rodyklę į viršų arba apačią norėdami pasirinkti kanala(us), kuriuos norite užrakinti ar atrakinti.
- **6.** Kas kartą spauskite **OK** norėdami užrakinti ar atrakinti kanalà.

Amžiaus reitingo nustatymas skaitmeniniams kanalams Kai kurie skaitmeniniai transliuotojai reitinguoja savo programas (priklausomai nuo ðalies). Kai reitingas didesnis nei Jūsu vaiku amžius, programa bus rakinama.

- **1.** Pasirinkite **Custom lock** (Asmenis užraktas).
- **2.** Spauskite rodyklę į dešinę norėdami įeiti.
- **3.**pasirinkti **Parental rating** (Kanalų reitingavimas). Spauskite rodyklę į viršų arba apačią norėdami
- **4.** Spauskite rodyklę į dešinę.
- **5.** Spauskite rodyklę į viršų arba apačią norėdami pasirinkti amžiaus reitingą.
- **6.** Spauskite **Menu** (Meniu) norėdami išeiti iš užrakto meniu.

### **5.9 Subtitrai**

Kiekvienam televizijos kanalui gali bûti nustatyti subtitrai ið teleteksto arba DVB-T transliacijos. Jei skaitmeniniai kanalai yra jdiegti ir transliuojami, Jūs galite pasirinkti pageidaujama subtitru kalba.

### **5.9.1 Analoginiø kanalø subtitravimas**

- **1.** Pasirinkite analoginį televizijos kanalą.
- **2.** Spauskite norėdami perjungti į teletekstą.
- **3.** Įveskite trijų skaitmenų teleteksto puslapio numerį.
- Spauskite norëdami iðjungti teletekstà. **4.**

### **Pastaba**-

Teleteksto subtitrø puslapiai turi bûti nustatyti atskirai kiekvienam analoginiam kanalui atskirai.

### **5.9.2 Subtitrø ájungimas ir iðjungimas**

**1.** Spauskite **Menu** (Meniu) nuotolinio valdymo pultelyje ir pasirinkite TV menu (TV meniu) <sup>&</sup>gt; Features (Bruožai) > Subtitle (Subtitrai) ir spauskite rodykle i dešine norėdami ieiti i saraša.

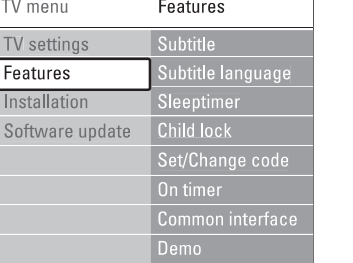

- **2.** Spauskite rodyklę į viršų arba apačią norėdami pasirinkti **On** (Įjungti), kad subtitrai būtų rodomi nuolat arba **On during mute** (Įjungti, kai išjungtas garsas) norëdami rodyti subtitrus tik kai garsas yra nutildytas naudojant  $\frac{d}{dx}$  mygtuką nuotolinio valdymo pultelyje.
- **3.** Spauskite rodyklę į kairę norėdami sugrįžti į Features (Bruožai) meniu.

### **Patarimas**

Pasirinkite Subtitle (Subtitry) meniu tiesiogiai paspaude Option nuotolinio valdymo pultelyje. Žiūrėkite skyreli **"5.2.3 Greito prisijungimo meniu".**

### **5.9.3 Skaitmeniniø kanalø subtitrø kalba**

Jei subtitrø transliavimas galimas kartu su skaitmeniniu kanalu, tuomet Jûs galite pasirinkti pageidaujamà kalbà iš siūlomu. Pirmenybinė subtitrų kalba, kurią nustatėte ádiegimo metu, bus laikinai pakeista.

- **1.** Spauskite **Menu** (Meniu) nuotolinio valdymo pultelyje ir pasirinkite TV menu (TV meniu) <sup>&</sup>gt; Features (Bruožai) > **Subtitle language** (Subtitrų kalba) ir spauskite rodyklę į dešinę norėdami jeiti į galimu kalbu saraša.
- **2.** Spauskite rodyklę į viršų arba apačią norėdami pasirinkti subtitru kalba.
- Spauskite **3. OK.**

### **Patarimas**

Jûs galite pasiekti subtitrø kalbos meniu tiesiogiai paspaude Option nuotolinio valdymo pultelyje. Žiūrėkite skyrelá **"5.2.3 Greito prisijungimo meniu".**

### **5 NAUDOKITËS SAVO TELEVIZORIUMI DAUGIAU**

### **5.3.4 Plaèiaekranis vaizdo formatas**

Venkite juodų juostų ekrano šonuose arba viršuje ir apačioje. Pakeiskite vaizdo formata i toki, kuris pilnai užpildo ekraną.

**1.** Spauskite **@** norėdami patekti į vaizdo formatavimo meniu.

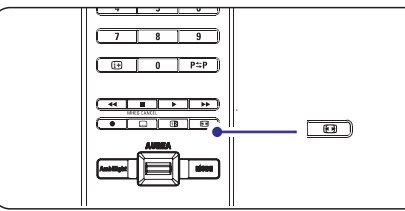

- **2.** Spauskite rodyklę į viršų arba apačią norėdami pasirinkti viena iš galimu vaizdo formatu.
- **3.** Spauskite rodyklę į viršų norėdami pakelti vaizdą aukštyn, kad dalinai uždengti subtitrai būtų geriau matomi.

### -**Patarimas**

Automatinis nustatymas rekomenduojamas, kad vaizdas būtu kuo mažiau iškreiptas.

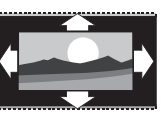

–**Automatinis formatas** nenaudoti su kompiuteriu. Padidina vaizda automatiškai. kad užpildytų ekraną. Subtitrai lieka matomi.

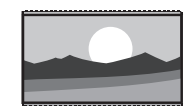

– nenaudoti su HD. **Super zoom** Pašalina juodas juostas nuo ekrano ðonø 4:3 transliacijø metu. Minimalus iðkraipymas.

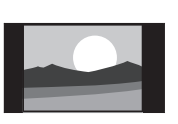

– nenaudoti su HD. Rodo**4:3**klasikinį 4:3 formatą.

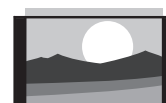

–**Kino iðplëtimas 14:9** nenaudoti su HD. Pakeièiaklasikini 4:3 formata i 14:9.

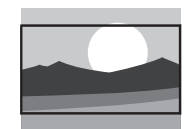

–**Kino iðplëtimas 16:9** nenaudoti su HD. Pakeičia klasikini 4:3 formata i 16:9.

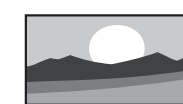

**Platus ekranas. Iðtempia 4:3 formatà á 16:9.**

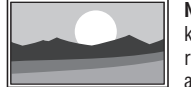

**Nepakeistas** (tik su DH ir kompiuteriu). Maksimalus ryðkumas. Iðkraipymai gali atsirasti ðonuose. Juodosjuostos gali atsirasti žiūrint nuotraukas ið kompiuterio.

### -**Pastaba**

Nepamirðkite pavadinti sujungimo Connection (Sujungimų) meniu. Žiūrėkite skyrelį "**7.4.3 Prietai**sų **pavadinimas"**

### **5.3.5 Garso nustatymai**

Ðiame skyriuje apraðyta, kaip pareguliuoti garso nustatymus.

- **1.** Spauskite **Menu** (Meniu) nuotolinio valdymo Settings (TV nustatymai) > **Sound** (Garsas) ir pultelyje ir pasirinkite TV menu (TV meniu) <sup>&</sup>gt; TV spauskite rodykle i dešine norėdami patekti į saraša.
- **2.** Spauskite rodyklę į viršų ar žemyn norėdami pasirinkti nustatymà.

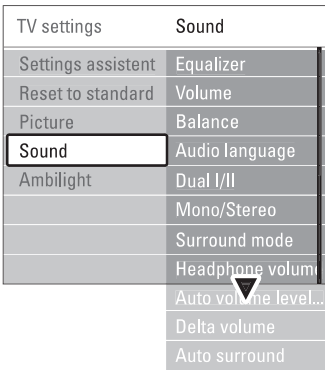

 $\bullet$ **Ekvalaizeris**

nustatymą. Taip pat žiūrėkite skyrelį **"5.2.3 Greitojo prisijungimo meniu".** Keičia aukštu ir žemu dažniu nustatymus. Pasirinkite atitinkama stulpeli norėdami pakeisti

0 **Garsumas**

Keičia garsumo lygi.

Installation (Įdiegimas) > **Preferences** Kai reguliuojate garsumą, simbolis ⊿ ir garsumo juostelė pasirodo. Jei norite, kad tai nebūtų rodoma, pasirinkite TV menu (TV meniu) <sup>&</sup>gt; (Nustatymai) ir spauskite rodyklę į dešinę norėdami patekti į sarašą ir pasirinkite "Volume bar off" (Išjungti garso juostele).

- **1.** Spauskite rodyklę viršun arba žemyn norėdami pasirinkti **Volume bar** (Garsumo juostelė).
- **2.** Spauskite rodyklę į dešinę norėdami įeiti.
- **3.** Pasirinkite **On** (Įjungta) norėdami aktyvuoti laikiną juostelës rodymà, kai reguliuojamas garsumas.

 $\bullet$ **Balansas**

Nustato balansà tarp kairës ir deðinës pusës garsiakalbių, kad geriausiai tiktų Jūsų klausymosi pozicijai

### **Audio kalba**

visam laikui, žiūrėkite skyrelį "**6 Kanalų ádiegimas"** . Kai skaitmeniniai kanalai įdiegiami ir transliuojami, kalbu, kuriomis galima žiūrėti programa, sarašas rodomas. Taip pat žiūrėkite skyreli "5.2.3 Greitojo prisijungimo meniu". Norëdami pakeisti kalbà

 $\bullet$ **Dual I / II**

 $\bullet$ 

Jei taip transliuojama, galite pasirinkti vienà ið dviejų skirtingų transliacijos kalbų.

 $\bullet$ **Mono / stereo**

Jei stereo transliacija galima, Jûs galite pasirinkti Mono arba Stereo garsa tam kanalui.

 $\bullet$  $S$ urround režimas

Pasirinkite, norėdami pasirinkti labiau erdvinį garsą, jei toks transliuojamas iš prijungto prietaiso.

Keičia ausinių garsumą. Jei norite nutildyti televizoriaus garsiakalbius, spauskite nuotolinio valdymo pultelyje. **Ausiniø garsumas**

- Sumažina staigius garso pokyčius reklaminių pauzių pradžioje arba periungiant kanalus. Jiunkite arba iðjunkite.  $\bullet$ **Automatinis garsumo reguliatorius**
- Išlygina garsumo skirtumus tarp kanalu ar prijungtø prietaisø.  $\bullet$ **Garsumo skirtumas (Delta volume)**
- **1.** Perjunkite kanalą ar pasirinkite pageidaujamą prietaisà, kuriam norite iðlyginti garsumà.
- **2.** Pasirinkite **Delta volume** (Garsumo skirtumas) garso meniu ir pakeiskite garsumo lygį.
- Automatinis surround Automatiškai perjungia į geriausią erdvinį garsą atitinkamai pagal transliacijà. Ájunkite arba iðjunkite.

### **5 NAUDOKITËS SAVO TELEVIZORIUMI DAUGIAU**

### **5.8 Laikmaèiai ir uþraktai**

Šiame skyriuje aprašyta, kaip jjungti ar išjungti televizoriu iš anksto nustatytu laiku arba kaip užrakinti ar atrakinti televizoriu.

### **5.8.1 Automatinis perjungimas á budëjimo reþimà**

Laikmatis perjungia televizorių į budėjimo režimą praëjus nustatytam laikui.

- **1.** Spauskite **Menu** (Meniu) nuotolinio valdymo pultelyje ir pasirinkite TV menu (TV meniu) <sup>&</sup>gt; Features (Bruožai) > **Sleeptimer** (Miego laikmatis) ir spauskite rodyklę į dešinę norėdami jeiti į miego laikmačio juostele.
- **2.** Spauskite rodyklę į viršų arba apačią norėdami nustatyti laikà iki 180 minuèiø 5 minuèiø intervalais. Jei nustatytas ties 0 minučiu, vadinasi, laikmatis iðjungtas.

Jūs visuomet galite išjungti televizoriu anksčiau arba iš naujo nustatyti laiką, kai laikmatis skaičiuoja laiką atgal.

### **5.8.2 Automatinis ájungimas**

Jjungimo laikmatis jjungia televizorių nustatytu laiku nustatyta kanala (iš budėjimo režimo).

- **1.** Spauskite **Menu** (Meniu) nuotolinio valdymo Features (Bruožai) > **On timer** (Įjungimo laikmatis) pultelyje ir pasirinkite TV menu (TV meniu) <sup>&</sup>gt; ir spauskite rodykle i dešine norėdami ieiti i ijungimo laikmačio meniu.
- **2.** Naudodamiesi rodyklėmis į viršų, žemyn, kairėn, dešinėn pasirinkite ir ieikite i meniu dalykus po vieną, norėdami nustatyti kanalą, savaitės dieną arba kasdien ir įjungimo laiką.
- **3.** Spauskite **OK** norëdami patvirtinti.
- **4.** Spauskite **Menu** (Meniu) norėdami išeiti iš meniu.

### - **Patarimas**

Norėdami išjungti įjungimo laikmatį, pasirinkite **Off** (Iðjungti) ájungimo laikmaèio meniu.

### **5.8.3 Kanalø ir programø uþrakinimas**

Jūs galite užrakinti kanalus ir/ arba programas iš prijungtu prietaisu norėdami, kad vaikai ju nežiūrėtu. Užrakinkite ir atrakinkite su keturių skaitmenų kodu.

### **Nustatyti ar pakeisti kodà**

- **1.** Spauskite **Menu** (Meniu) nuotolinio valdymo Features (Bruožai) > **Set or Change code** (Nustatyti pultelyje ir pasirinkite TV menu (TV meniu) <sup>&</sup>gt; ar keisti koda) ir spauskite rodykle i dešine norėdami įvesti kodą.
- **2.** Įveskite savo kodą naudodamiesi skaičių mygtukais.

**Features** (Bruožų) meniu pasirodo pakartotinai patvirtindamas, kad Jûsø kodas buvo sukurtas ar pakeistas.

### **Pamirðote savo kodà?**

- **1.** Pasirinkite **Change code** (Pakeisti kodą).
- **2.** Spauskite rodyklę į dešinę.
- **3.** lveskite anuliuojamajį kodą 8-8-8-8.
- **4.** Įveskite savo naująjį asmeninį kodą.
- **5.** Patvirtinkite savo naująjį įvestą kodą.

Senasis kodas yra iðtrinamas, <sup>o</sup> naujasis kodas išsaugomas.

### **5.8.4 Uþrakto nuo vaikø ájungimas ir iðjungimas**

Jei Jūsu kodas nustatytas, Jūs galite užrakinti visus kanalus ir prietaisus, užrakinti specifinį kanalą ar prietaisà, nustatyti laikà, po kurio visi kanalai ir prietaisai užrakinami arba jveskite savo vaikų amžių kanalø atskyrimui pagal reitingus, kai skaitmeniniai kanalai yra įdiegiami ir transliuojami.

- **1.** Spauskite **Menu** (Meniu) nuotolinio valdymo Features (Bruožai) > **Child lock** (Užraktas nuo vaikų) ir spauskite rodyklę į dešinę norėdami įvesti pultelyje ir pasirinkite TV menu (TV meniu) <sup>&</sup>gt; kodà.
- **2.** Įveskite kodą naudodamiesi skaičių mygtukais.
- **3.** Pasirinkite vieną iš nustatymų.
- **4.** Spauskite rodyklę į dešinę.

### **Visø kanalø ir prijungtø prietaisø uþrakinimas ar atrakinimas**

- **1.** Pasirinkite **Lock** (Užrakinti) arba **Unlock** (Atrakinti).
- Spauskite **2. OK.**

### **Tam tikros programos arba visø programø nuo tam tikro laiko rakinimas**

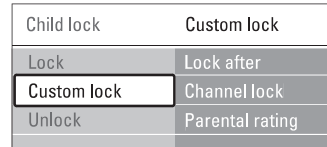

- **1.** Pasirinkite **Custom lock** (Asmenis užraktas).
- **2.** Spauskite rodyklę į dešinę norėdami įeiti į Custom lock (Asmeninio užrakto) meniu.
- **3.** Spauskite rodyklę į dešinę dar kartą norėdami į Lock after (Užrakinti po) meniu.
- **4.** Pasirinkite **On** (Jjungti) norëdami jjungti rakinimo **laikmati**
- **5.** Spauskite rodyklę į kairę.
- **6.** Pasirinkite **Time** (Laikas).
- **7.** Spauskite rodyklę į dešinę.
- **8.** Įveskite laiką naudodamies rodyklėmis į viršų, apaèià, deðinën.
- Spauskite **9. OK.**

### **5.7 Elektroninis programø gidas (EPG)**

Elektroninis programų gidas suteikia jums galimybe greitai ir lengvai peržiūrėti galimu skaitmeniniu programu saraša.

Jūs galite naršyti, pasirinkti ir peržiūrėti programas pagal laika, pavadinimą ar žanrą. EPG yra dviejų tipų: "Now and Next" (Dabar ir toliau) ir "7 or 8 day" (7 ar 8 dieny).

Kai skaitmeniniai kanalai idiegiami ir transliuojami, EPG yra galimas. "Now and Next" visuomet yra galimas, <sup>o</sup> "7 or 8 day" EPG galimas tik kai kuriose ðalyse.

Su EPG meniu Jûs galite:

- pamatyti šiuo metu transliuojamu TV programu saraša  $\bullet$
- matyti sekanèià programà  $\bullet$
- grupuoti programas pagal žanrą  $\bullet$
- nustatyti priminimus, kada prasidës tam tikros programos 0
- nustatyti mëgstamus EPG kanalus  $\bullet$
- ir t t  $\bullet$

### **5.7.1 EPG ájungimas**

**1.** Spauskite  $\Box$ .

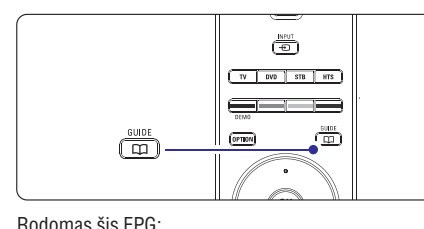

### **"Now and Next" EPG**

Detali informacija apie dabar rodomà programà yra rodoma.

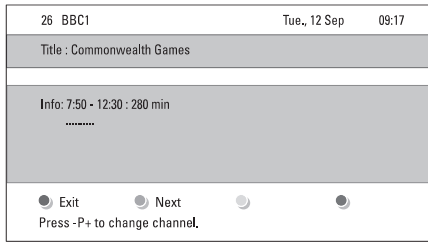

### Arba

**"7 or 8 day" EPG**

EPG duomenų priėmimas gali šiek tiek užtrukti. TV prog ramu sarašas rodys:

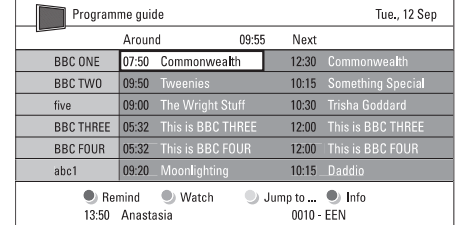

- **2.** Naudodamiesi spalvotais mygtukais aktyvuokite galimus veiksmus ekrano apaèioje.
- **Next** (kitas): parodyti informaciją apie kitą programà.  $\bullet$
- **Remind** (Priminti): pažymėti arba nuimti žymą nuo programos priminimo. 0
- **Watch** (Žiūrėti): žiūrėti ar klausyti dabartinės programos.  $\bullet$
- **Jump to..** (Peršokti prie): pereiti prie kitos arba prieð tai buvusios dienos.  $\bullet$
- $\bullet$  **Info** (Informacija): rodyti informaciją apie pasirinkta programa (jei jmanoma).
- **3.** Spauskite LIJ norėdami išeiti iš EPG.

### **5.7.2 Daugiau apie "7 or 8 day" EPG**

Paieška pagal žanra, suplanuoti priminimai ir t.t. yra valdomi programų gido meniu.

- **1.** Spauskite **nuotolinio valdymo pultelyje**.
- **2.** Spauskite **Menu** (Meniu).

Programos gido meniu pasirodo ekrane.

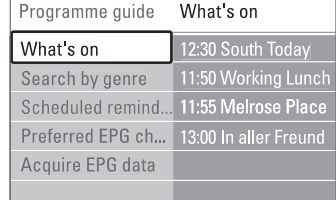

- **3.** Spauskite rodyklę į viršų arba apačią norėdami pasirinkti meniu nustatymà.
- **4.** Spauskite rodyklę į dešinę norėdami įeiti.
- **5.**Spauskite rodykle i viršu arba apačia norėdami pasirinkti.
- **6.** Spauskite **OK** norėdami aktyvuoti arba spauskite žalia mygtuka norėdami peržiūrėti.
- **7.** Spauskite  $\bigcap$  norėdami išeiti iš EPG.

#### **Pastaba** $\bullet$

Tik tie kanalai, kurie yra pažymėti kaip Pirmenybiniai EPG kanalai rodomi programø gido meniu.

### **5 NAUDOKITËS SAVO TELEVIZORIUMI DAUGIAU**

### **5.4 Ambilight**

Ðiame skyriuje apraðyta, kaip pareguliuoti Ambilight nustatymus.

- **1.** Spauskite **Menu** (Meniu) nuotolinio valdymo pultelyje ir pasirinkite TV menu (TV meniu) <sup>&</sup>gt; TV Settings (TV nustatymai) > **Ambilight** ir spauskite rodyklę į dešinę norėdami patekti į saraša.
- **2.** Spauskite rodyklę į viršų arba žemyn norėdami pasirinkti nustatymà.

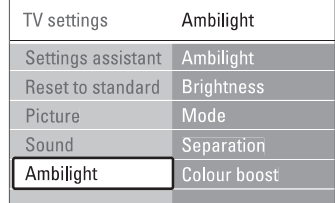

- $\bullet$ **Ambilight**
- Ájungia ar iðjungia Ambilight funkcijà.  $\bullet$ **Ryðkumas**
	- Keičia Ambilight šviesos stiprumą.
- 0 **Reþimas**

režimų: Colour (spalvotas), **Relaxed** švelnus, **Moderate** (vidutinis), **Dynamic** (dinamiškas).  $\check{\mathsf{z}}$ iūrėkite skyrelį "**4.7 Ambilight režimo pasirinkimas".** Jûs galite pasirinkti vienà ið keturiø Ambilight

0 **Atskyrimas**

Nustato spalvos skirtumą tarp kairės ir dešinės ekrano pusiø, jei ðvelnus, vidutinis ar dinamiðkas nustatymas pasirenkamas režimų meniu. Iðjungus atskyrimà rodomas dinamiðkas, taèiau vienspalvis Ambilight.

Pabrėžia spalvos ryškuma, kad būtu išgautas dar didesnis efektas, jei ðvelnus, vidutinis ar dinamiškas nustatymas pasirenkamas režimu meniu. $\bullet$ **<b>palvos pabrėžimas** 

### **Atsargiai!**

Norėdami išvengti prasto infraraudonuju spinduliu nuotolinio valdymo pulteliø veikimo, statykite savo prietaisus toliau nuo Ambilight.

### **5.5 Teletekstas**

Jûsø televizorius turi 1200 puslapius atminties, kurioje saugomi teleteksto puslapiai ir sub-puslapiai, kad sumažintų laukimo laiką.

Norėdami pasirinkti teleteksto puslapį, skaitykite skyrelį **"4.6 Teleteksto puslapio pasirinkimas".**

### **5.5.1 Puslapio numerio sub-puslapiø pasirinkimas**

Teleteksto puslapio numeris gali turėti keletą subpuslapiø. Ðie puslapiai rodomi juostelëje ðalia pagrindinio puslapio numerio.

- 1. Spauskite **■**.
- **2.** Pasirinkite teleteksto puslapį.
- **3.** Spauskite rodyklę į kairę arba į dešinę norėdami pasirinkti sub-puslapá.

### **5.5.2 Teleteksto transliacijø turinio pasirinkimas**

Teleteksto turinys nėra transliuojamas visų televizijos kanalu. Jūs galite lengvai pereiti nuo vieno dalyko prie kito nenaudodami puslapiu numeriu

- 1. Spauskite  $\blacksquare$ .
- 2. Spauskite  $\mathbf{\Xi}$ . Puslapiu turinys parodomas.
- 3. Spauskite rodykles í viršu ar apačia, aukštyn ar þemyn norëdami pasirinkti dalykà.
- 4. Spauskite OK norëdami peržiūrėti puslapi.

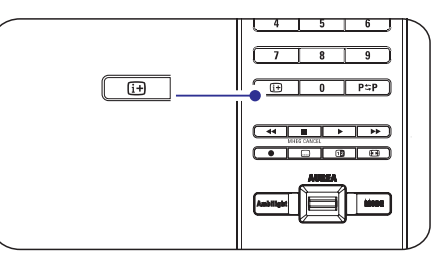

### **5.5.3 Dvigubo vaizdo teletekstas**

Jūs galite žiūrėti teleteksta ir matyti kanalo transliacija vienà ðalia kito.

- 1. Spauskite **12** norėdami įjungti dvigubo vaizdo teletekstà.
- 2. Spauskite **D** dar kartą norėdami pamatyti įprastą teletekstà.
- 3. Spauskite norėdami išjungti teletekstą.

### **5.5.4 Paieðka teletekste**

Greitai pereikite prie dalyko, susieto su keliais puslapiais, arba ieškokite specifinių žodžių teleteksto puslapiuose.

- **1.** Spauskite **■**.
- **2.** Spauskite **OK** norėdami paryškinti pirmąjį žodį ar numeri.
- **3.**Spauskite rodykles í viršu ar apačia, aukštyn ar žemyn noredami pereiti prie kito žodžio ar puslapio numerio.
- **4.** Spauskite **OK** norėdami ieškoti puslapio, kuriame yra paryškintas žodis ar numeris.
- **5.** Spauskite rodyklę į viršų, kol joks žodis ar numeris nebebus pažymėtas, jei norite baigti paieška.

### **5.5.5 Teleteksto puslapiø padidinimas**

Kad bûtø patogiau skaityti, Jûs galite padidinti teleteksto puslapius.

- **1.** Spauskite  $\equiv$  ir pasirinkite teleteksto puslapį.
- **2.** Spauskite **Option** (Pasirinkimai) nuotolinio valdymo pultelyje norëdami padidinti virðutinæ puslapio dali.
- **3**. Spauskite **Option** (Pasirinkimai) dar kartą norëdami padidinti apatine puslapio dalj.
- **4.** Spauskite rodyklę į viršų ar apačią norėdami naršyti po padidinta puslapi.
- **5.** Spauskite **Option** (Pasirinkimai) dar kartą norėdami sugrįžti į normalų puslapio dydį.

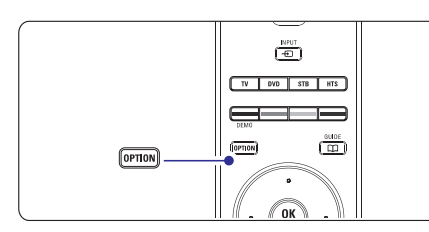

### **5.5.6 Teleteksto meniu**

Naudodamiesi nustatymais teleteksto meniu, Jûs galite pamatyti paslëptà informacijà, leisti puslapiams keistis automatiškai ir keisti ženklų nustatymus.

- Paslėpti arba atskleisti informacija puslapiuose. tokią kaip mįslių ir galvosūkių sprendimai. **Reveal (Atskleisti)**
- Jei pasirinktame puslapyje yra sub-puslapių, Jūs galite nustatyti, kad puslapiai keistusi automatiškai. **Cycle subpages (Puslapiø vertimas)**
- **Language (Kalba)**

Kai kurios kalbos naudoja skirtingus kalbos ženklu rinkinius. Pasirinkite atitinkamà grupæ, kad tekstas bûtø rodomas teisingai.

- **1.** Spauskite **■**.
- **2.** Spauskite **Menu** (Meniu).

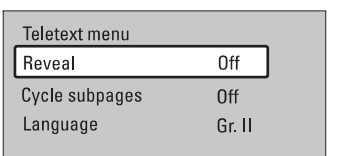

- **3.** Spauskite rodyklę į viršų arba žemyn norėdami pasirinkti reikiamà nustatymà.
- **4.** Spauskite **OK** norėdami pakeisti nustatymą.
- **5.** Spauskite **Menu** (Meniu) norėdami išeiti iš teleteksto meniu.
- **6.** Spauskite **I** norėdami išjungti teletekstą.

### **5.5.7 – Not translated, UK only**

### **5.5.8 Teletekstas 2.5**

Jei toks teletekstas yra transliuojamas Jūsu televizijos, jis siūlo daugiau spalvų ir geresnę grafiką.

Teletekstas 2.5 pagal gamyklinius nustatymus yra jiungtas.

- **1.** Spauskite **Menu** (Meniu) nuotolinio valdymo pultelyje ir pasirinkite TV menu (TV meniu) <sup>&</sup>gt;  $>$  **Teletext 2.5** ir spauskite rodyklę į dešinę Installation (Idiegimas) > Preferences (Nustatymai) norėdami jeiti į sąrašą
- **2.** Pasirinkite on (jjungti) arba off (išjungti).

### **5 NAUDOKITËS SAVO TELEVIZORIUMI DAUGIAU**

### **5.6 Mëgstamiausiø kanalø sàraðø sukûrimas**

Jūs galite matyti visu kanalu saraša arba susikurti savo mėgstamų kanalų ir radijo stočių sarašą. Pavyzdžiui, kiekvienas ðeimos narys gali susikurti savo mėgstamiausiųjų saraša.

### **5.6.1 Mëgstamiausiø sàraðo pasirinkimas**

Išmokite, kaip pasirinkti vieną iš savo mėgstamų kanalų sarašų.

Spauskite **1. OK.**

Pirmą kartą, pabaigus jdiegimą, All channels (Visi kanalai) sarašas rodomas. Kitais atvejais jums bus rodomas paskutinis naudotas megstamiausiuju sarašas.

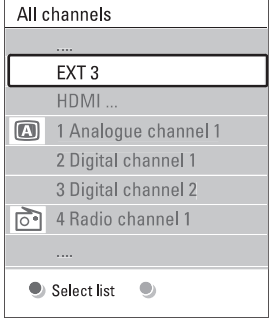

- **2.** Spauskite raudoną mygtuką norėdami pamatyti mėgstamiausiųjų sarašus.
- **3.** Spauskite rodyklę į viršų arba apačią norėdami pasirinkti sàraðà.
- Spauskite **4. OK.**Pasirinktas mėgstamiausiųjų sąrašas parodomas.
- **5.** Spauskite **OK** dar kartą norėdami išeiti.

### **5.6.2 Mëgstamiausiøjø sàraðo sukûrimas**

Sukurkite ir keiskite savo mėgstamiausiųjų sarašą.

- Spauskite **1. OK.**Rodomas paskutinis naudotas megstamiausiyjy sarašas.
- **2.** Spauskite raudonąjį mygtuką, kad pamatytumėte visus mėgstamiausiųjų sąrašus.
- **3.** Spauskite rodyklę į viršų arba apačią norėdami pasirinkti kanalà.
- Spauskite **4. OK.**
- **5.** Spauskite žaliąjį mygtuką, kad patektumėte į Edit

(redagavimo) režimą. Pasirinktame sąraše matysite pilna kanalu saraša

- **6.** Spauskite rodyklę į viršų arba apačią norėdami pažymėti kanala.
- **7.** Spauskite OK, kad pasirinktumėte (atšauktumėte) pažymėtaji kanala. Kanalas bus itrauktas í (išmestas iš) pasirinktají saraša.
- **8.** Dar kartą paspauskite žaliąjį mygtuką, kad išeitumėte iš Edit (redagavimo) režimo. Modifikuotas sàraðas rodomas ekrane.

### **5.6.3 Kanalo pasirinkimas ið mëgstamiausiøjø sàraðo**

- Spauskite **1. OK.**
- Rodomas paskutinis naudotas megstamiausiųjų sarašas.
- **2.** Spauskite rodyklę į viršų arba apačią norėdami pasirinkti kanalà.
- Spauskite **3. OK.**Televizorius persijungia į tą kanalą.
- **Patarimas**◶
- Naudokite P+ norëdami pereiti per TV kanalus pasirinktame megstamiausiuju saraše.  $\bullet$
- Naudodamiesi skaièiø mygtukais Jûs galite pasirinkti bet kurj kanalą, net jei jis nėra Jūsų mëgstamiausiøjø sàraðe.

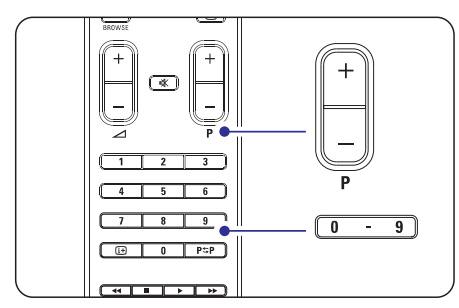